# <span id="page-0-0"></span>尀

# Instrukcja obsługi OnePlus Nord CE 3 Lite 5G

Ze względu na aktualizacje oprogramowania interfejs użytkownika (w tym funkcje oprogramowania, interfejsy użytkownika i interakcje) może różnić się od interfejsu przedstawionego w niniejszej instrukcji. Interfejs oprogramowania może ulegać zmianom.

# ГĦ

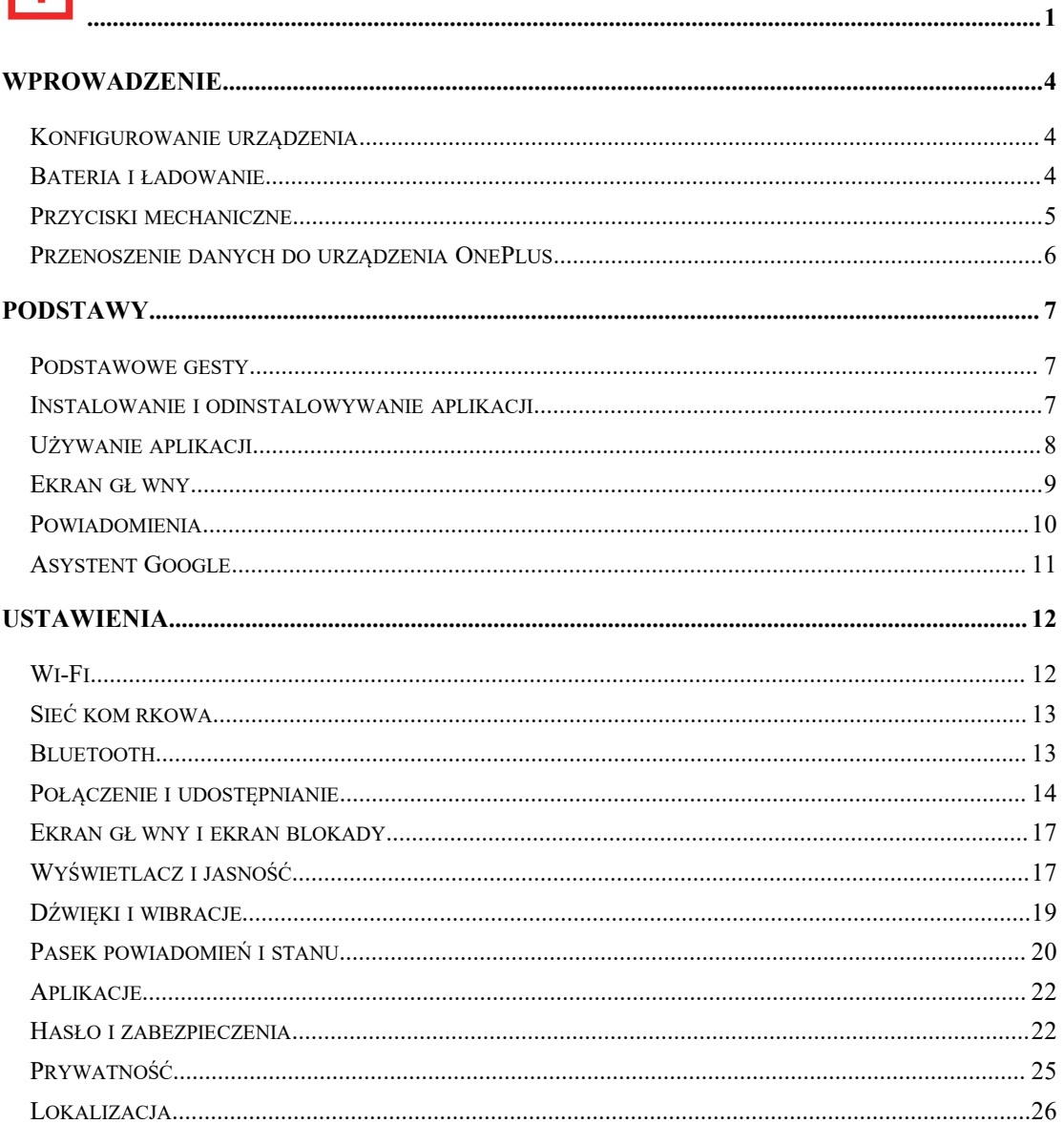

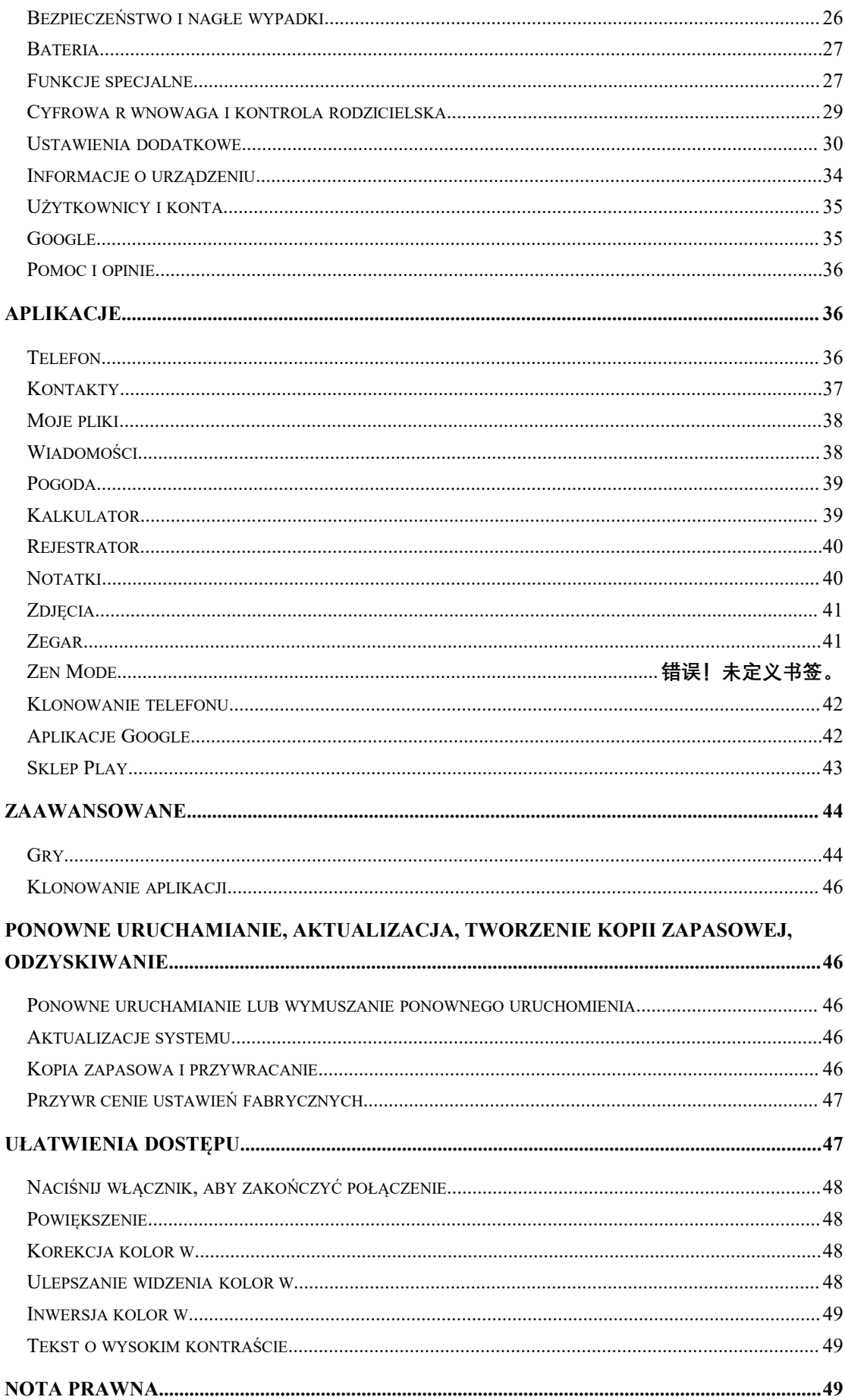

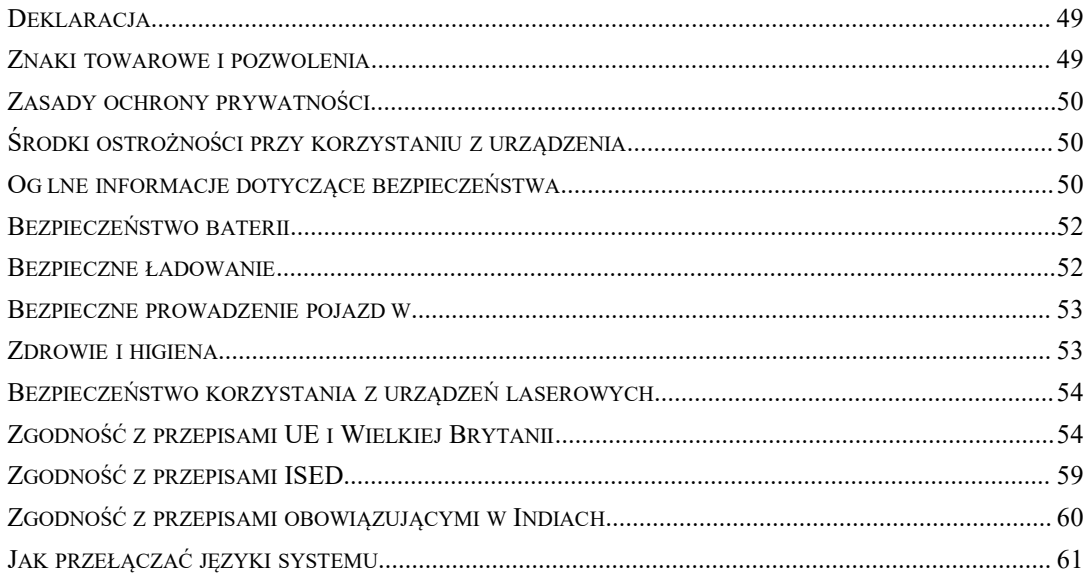

# <span id="page-3-0"></span>**Wprowadzenie**

**Poznaj swoje urządzenie i zacznij go używać.**

## **Konfigurowanie urządzenia**

#### **Wkładanie karty SIM**

- 1. Włóż przyrząd do wysuwania uchwytu karty SIM do małego otworu w gnieździe karty SIM. Wepchnij mocno przyrząd do otworu, aby wysunąć uchwyt karty SIM.
- 2. Wyciągnij powoli uchwyt karty SIM z gniazda.
- 3. Połóż kartę SIM w uchwycie.
- 4. Włóż uchwyt karty SIM z powrotem do urządzenia.
- \* Użyj oryginalnej karty nano SIM. Nieoryginalne karty mogą doprowadzić do uszkodzeń.

#### **Uruchamianie urządzenia OnePlus**

Naciśnij i przytrzymaj **włącznik** przez kilka sekund, aby uruchomić telefon. Jeśli telefon się nie włącza, być może trzeba go naładować.

#### **Kreator konfiguracji**

Po pierwszym uruchomieniu telefonu (lub po przywróceniu ustawień fabrycznych) **Kreator konfiguracji** umożliwia zmianę ustawień wszystkich funkcji, w tym języka interfejsu, przycisków programowych, gestów, odblokowywania odciskiem palca i innych. Można je później zmienić po skonfigurowaniu telefonu za pomocą aplikacji Ustawienia.

## **Bateria i ładowanie**

**Telefon należy naładować od razu po zakupie lub gdy nie był używany przez dłuższy czas.**

#### **Informacje dotyczące bezpieczeństwa**

- 1. Aby zachować bezpieczeństwo i uniknąć uszkodzenia urządzenia, należy używać wyłącznie oficjalnej ładowarki i kabla USB.
- 2. Urządzenie OnePlus obsługuje kabel USB typu C.
- 3. Po zakończeniu ładowania należy odłączyć ładowarkę, aby nie marnować energii elektrycznej.

<span id="page-4-0"></span>4. Nie należy kłaść niczego na telefonie podczas ładowania.

#### **Ładowanie baterii**

- 1. Podłącz kabel USB do ładowarki.
- 2. Podłącz kabel USB do gniazda USB w telefonie.
- 3. Podłącz ładowarkę do gniazda elektrycznego.
- 4. Po naładowaniu odłącz kabel USB od telefonu i wyjmij ładowarkę z gniazda.

#### **Oszczędzanie energii i wydłużanie czasu pracy baterii**

Warto pamiętać o oszczędzaniu energii elektrycznej. Pomogą w tym następujące wskazówki:

- 1. Wyłączaj ekran, gdy urządzenie jest nieużywane.
- 2. Włącz tryb **Oszczędzanie baterii**, gdy bateria jest na wyczerpaniu.
- 3. Wyłączaj Bluetooth i Wi-Fi, gdy ich nie używasz.
- 4. Przyciemnij ekran i skróć czas do uśpienia w Ustawieniach.
- 5. Usuń nieużywane aplikacje.

#### **Ładowanie**

Telefon można naładować bezpiecznie i szybko, używając kabla USB do ładowania i markowej ładowarki OnePlus.

Zalecana temperatura pracy mieści się w zakresie od 15°C do 35°C.

## **Przyciski mechaniczne**

#### **Włącznik**

Włącznik znajduje się z prawej strony telefonu.

- Przytrzymaj przycisk włącznika, aby włączyć urządzenie, gdy jest wyłączone.
- Przytrzymaj przycisk włącznika, aby uruchomić Asystenta głosowego.
- Naciśnij jednocześnie przycisk włącznika i przycisk zwiększenia głośności, aby przejść do połączeń alarmowych albo wyłączyć lub zrestartować urządzenie, gdy jest ono włączone.
- Naciśnij krótko włącznik, aby włączyć/wyłączyć ekran.

#### **Przycisk głośności**

Przycisk głośności znajduje się z lewej strony telefonu.

Podczas odtwarzania muzyki lub filmów naciśnij przycisk głośności, aby regulować

głośność.

- <span id="page-5-0"></span>Naciśnij przycisk głośności podczas połączenia, aby regulować głośność połączenia.
- Naciśnij przycisk głośności, aby wyciszyć dzwonek podczas połączenia przychodzącego.

#### **Klawisze skrótów**

Za pomocą klawiszy skrótów można szybko wykonywać różne czynności.

- Naciśnij i przytrzymaj jednocześnie włącznik i przycisk zwiększania głośności, aby wyłączyć urządzenie.
- Naciśnij i przytrzymaj jednocześnie włącznik i przycisk zmniejszania głośności, aby wykonać zrzut ekranu.
- Naciśnij i przytrzymaj jednocześnie włącznik i przycisk zmniejszania głośności, aby uzyskać dostęp do trybu odzyskiwania, gdy urządzenie jest wyłączone.
- Naciśnij długo włącznik i przycisk zwiekszania głośności przez 10 sekund, aby wymusić wyłączenie urządzenia.

## **Przenoszenie danych do urządzenia OnePlus**

Aplikacja **Klonowanie telefonu** może szybko przenieść wszystkie dane, w tym kontakty, wiadomości i zdjęcia, ze starego urządzenia OnePlus do nowego.

Jeśli tylko w starym telefonie jest zainstalowana aplikacja OnePlus Switch, konieczne będzie zeskanowanie nowego kodu OR i pobranie aplikacji Klonowanie telefonu.

- **Jeśli stare urządzenie to OnePlus lub inne urządzenie z systemem Android:**
- 1. Otwórz aplikację Klonowanie telefonu. Wybierz opcję **To jest nowy telefon**, a następnie wybierz typ swojego starego telefonu. Postępuj zgodnie z instrukcjami na ekranie nowego telefonu. Pobierz i zainstaluj aplikację Klonowanie telefonu w starym telefonie.
- 2. Dotknij opcji Kontynuuj w nowym telefonie.
- 3. Otwórz aplikację Klonowanie telefonu w starym telefonie, wybierz opcję **To jest stary telefon**, a następnie zeskanuj kod QR w nowym telefonie, aby połączyć oba telefony.<br>4. Po połączeniu obu telefonów wybierz dane, które chcesz przenieść ze starego telefonu.
- Dotknij, aby rozpocząć. Poczekaj, aż transfer się zakończy.
- **Jeśli stary telefon toiPhone:**
- 1. Zsynchronizuj dane z urządzenia iOS z usługą iCloud i pobierz aplikację Klonowanie telefonu na stary telefon.
- 2. Uruchom aplikację Klonowanie telefonu w nowym telefonie i wybierz opcję **To jest nowy telefon**, a następnie opcję **iPhone**.
- 3. Zaloguj się na swoim koncie iCloud i połącz dwa telefony w aplikacji Klonowanie telefonu.
- 4. Rozpocznij importowanie danych.
- 5. Zalecane jest przeprowadzenie całego transferu danych przy aktywnym połączeniu z siecią Wi-Fi, a aplikacja Klonowanie telefonu powinna być przez cały czas widoczna na ekranie. Jeśli przypadkiem nastąpi rozłączenie z serwerem iCloud, spróbuj ponownie

<span id="page-6-0"></span>zalogować się do iCloud i wznowić transmisję danych. Pamiętaj, że ze względu na problemy ze zgodnością przesyłać można tylko niektóre formaty danych.

# **Podstawy**

**Dowiedz się, jak korzystać ze swojego urządzenia OnePlus.**

## **Podstawowe gesty**

Dowiedz się, jak sterować telefonem i aplikacjami za pomocą podstawowych gestów, takich jak dotknięcie/stuknięcie, przeciąganie i powiększanie.

1. Dotknij, aby przejść do aplikacji albo ją wybrać.

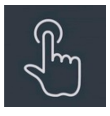

2. Kiedy przeglądasz stronę internetową lub listę, przeciągnij palcem w górę lub w dół, aby przewijać ekran.

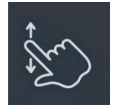

3. Przeciągnij palcem w lewo lub w prawo, aby zmienić zakładkę, zmienić stronę lub przesunąć treść listy w aplikacji Pogoda/Kalendarz/Galeria bądź treść listy aplikacji.

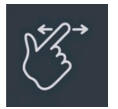

4. Powiększaj obrazy i strony internetowe, używając dwóch palców.

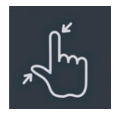

5. Przytrzymaj palec na ekranie, aby wyświetlić okno podręczne z ustawieniami zaawansowanymi lub przejść do edycji.

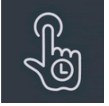

## **Instalowanie i odinstalowywanie aplikacji**

#### <span id="page-7-0"></span>**Instalowanie aplikacji ze Sklepu Play**

Zaleca się pobieranie i instalowanie aplikacji ze Sklepu Play, który jest dostępny jako aplikacja w urządzeniu.

Otwórz Sklep Play, aby wyszukiwać aplikacje na podstawie słów kluczowych lub wybrać je spośród tych dostępnych na ekranie.

- Dotknij ikony aplikacji, aby wyświetlić informacje na jej temat.
- Dotknij opcji **Zainstaluj**, aby pobrać i zainstalować aplikację.

\* Najlepiej jest pobierać aplikacje za pośrednictwem sieci Wi-Fi.

\* Będziesz otrzymywać przypomnienia o nowych aktualizacjach instalowanych aplikacji (wybierz tak lub nie).

## **Odinstalowywanie aplikacji**

Aplikacje można odinstalować w następujący sposób:

- Przytrzymaj ikonę aplikacji na ekranie głównym i wybierz kolejno **Informacje o aplikacji > Odinstaluj**.
- Przytrzymaj ikonę aplikacji na ekranie głównym lub w panelu aplikacji i wybierz opcję **Odinstaluj**.
- Wybierz kolejno **Ustawienia > Aplikacje > Menedżer aplikacji > Lista aplikacji** i wybierz aplikację. Następnie przejdź na kartę Informacje o aplikacji i wybierz Odinstaluj.
- \* Niektórych zainstalowanych fabrycznie aplikacji nie da się odinstalować.

# **Używanie aplikacji**

Dowiedz się, jak otwierać aplikacje, przełączać się między nimi, zamykać je i wyświetlać informacje o nich.

## **Panel aplikacji**

Przeciągnij palcem w górę na ekranie głównym, aby wyświetlić wszystkie swoje aplikacje w panelu aplikacji

## **Otwieranie aplikacji**

Aplikację można otworzyć za pomocą ikony aplikacji na pulpicie lub w panelu aplikacji.

#### **Wyświetlanie informacji o aplikacji**

Przytrzymaj ikonę aplikacji i wybierz w oknie podręcznym **Informacje o aplikacji**, aby wyświetlić informacje o aplikacji i opcje ustawień.

## <span id="page-8-0"></span>**Przełączanie aplikacji**

- W obszarze **Gesty nawigacyjne** przeciągnij palcem w lewo lub w prawo po dolnym pasku, aby przełączać się między aplikacjami.
- Gdy ustawiasz przyciski nawigacji **Wstecz, Ekran główny** i **Ostatnie**, dotknij przycisku **Ostatnie** na pasku nawigacji, aby przełączać się między aplikacjami.

#### **Zamykanie aplikacji**

- W obszarze **Gesty nawigacyjne** przeciągnij palcem od dolnej krawędzi ekranu w górę i przytrzymaj palec, a następnie zamknij aplikacje, przeciągając palcem w górę na karcie aplikacji.
- Dotknij przycisku **Ostatnie** i zamknij aplikacje, przeciągając palcem wgórę na karcie aplikacji.

## **Usuwanie zadań w tle**

- W obszarze **Gesty nawigacyjne** przeciągnij palcem od dolnej krawędzi ekranu w górę i przytrzymaj palec, a następnie dotknij opcji Usuń wszystko, aby usunąć zadania w tle.
- Dotknij przycisku **Ostatnie**, aby przejść do listy ostatnich aplikacji, a następnie dotknij opcji Usuń wszystko, aby usunąć zadania w tle.
- \* Przypięte aplikacje nie będą zamykane.

#### **Blokowanie aplikacji w tle**

Na liście ostatnio używanych aplikacji dotknij znaku : w prawym górnym rogu karty aplikacji, aby uzyskać dostęp do menu z opcjami. Wybierz opcję **Zablokuj**, aby uniemożliwić zamykanie i usuwanie danej aplikacji.

## **Ekran główny**

Dowiedz się, jak spersonalizować telefon, ustawiając **tapety**, **ikony**, **widżety, układ, przejścia** i **ustawienia ekranu głównego**.

## **Ikony i foldery aplikacji**

- Otwórz panel aplikacji, przeciągając palcem w górę na ekranie głównym.
- W panelu naciśnij i przeciągnij ikonę aplikacji, aby dodać ją do ekranu głównego.
- Przeciągnij ikonę aplikacji na inną aplikację na ekranie głównym, aby utworzyć folder.

#### **Tapety**

<span id="page-9-0"></span>Przytrzymaj puste miejsce na ekranie głównym i wybierz **Tapety**, aby ustawić tapetę ekranu głównego i tapetę ekranu blokady.

#### **Ikony**

Przytrzymaj puste miejsce na ekranie głównym i wybierz **Ikony** wyświetlane na ekranie głównym.

#### **Widżety**

Przytrzymaj puste miejsce na ekranie głównym i wybierz **Widżety**, a następnie dotknij widżetu i przeciągnij go na ekran główny.

#### **Układ**

Przytrzymaj puste miejsce na ekranie głównym i wybierz **Układ**. Określ liczbę kratek na pulpicie.

## **Przejścia**

Przytrzymaj puste miejsce na ekranie głównym i wybierz **Przejścia**. Wybierz styl przejścia stron na ekranie głównym.

#### **Więcej**

Więcej ustawień ekranu głównego można ustawić, wybierając opcje **Ustawienia** > **Ekran główny i ekran blokady**.

## **Powiadomienia**

Kiedy otrzymasz nowe powiadomienie systemowe lub powiadomienie z aplikacji, na pasku stanu pojawi się odpowiednia ikona. Rozwiń panel powiadomień, przeciągając palcem w dół od góry na ekranie aplikacji lub w dowolnym miejscu na ekranie głównym.

- Można usuwać powiadomienia, przesuwając je w prawo (niektóre powiadomienia trzeba usuwać, zamykając powiązaną z nimi aplikację).
- **Przytrzymaj długo** powiadomienie, aby przejść do ustawień powiadomień danej aplikacji.
- Do wyboru są trzy opcje: wyłączenie powiadomień / wyciszenie powiadomień / więcej ustawień.

## <span id="page-10-0"></span>**Szybkie ustawienia**

- Dotknij ikony Szybkie ustawienia, aby szybko włączyć lub wyłączyć określone funkcje.
- Przytrzymaj ikonę w menu szybkich ustawień, aby otworzyć odpowiedni interfejs ustawień.
- Przeciągnij w dół, aby wyświetlić więcej przycisków.

#### **Ikony stanu**

ikony stanu sąwyświetlane na pasku w górnej części ekranu. W poniższej tabeli przedstawiono najczęściej spotykane ikony.

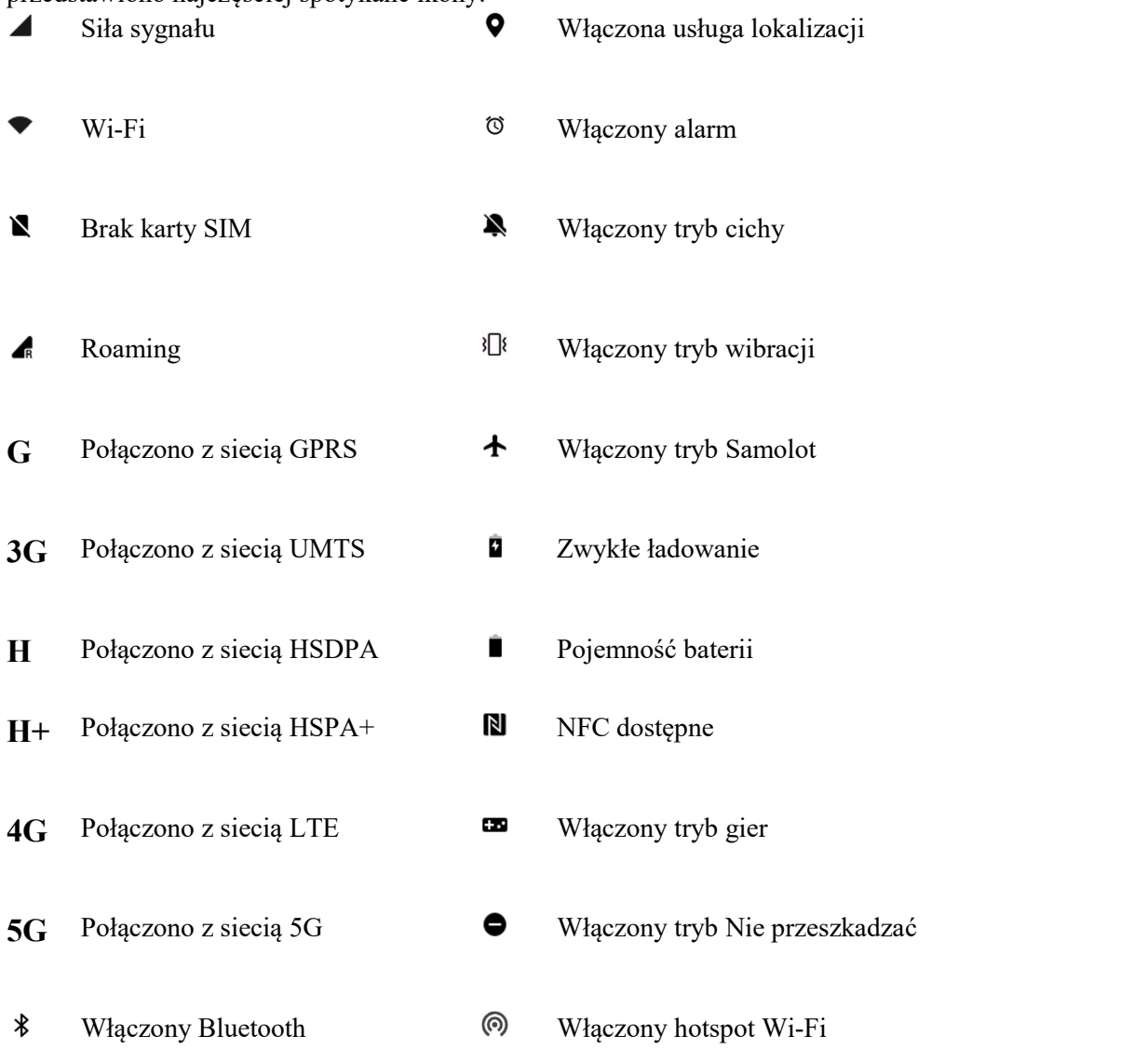

# **Asystent Google**

<span id="page-11-0"></span>\* Przy pierwszym użyciu Asystenta Google postępuj zgodnie z instrukcjami, aby zalogować się na swoim koncie Google.

Szybki dostęp do Asystenta Google można uzyskać, przytrzymując przycisk ekranu głównego, przeciągając palec w górę z rogu ekranu (jeśli są włączone **Gesty nawigacyjne**), naciskając włącznik lub po prostu wypowiadając "Hej Google".

Za pomocą Asystenta Google, można:

- wykonywać szybkie połączenia na bieżąco (np. "Zadzwoń do mamy");
- $\bullet$  wysyłać wiadomości tekstowe (np. "Napisz do Sary, że się spóźnię");
- ustawiać przypomnienia (np. "Przypomnij mi o kupieniu prezentu urodzinowego dla Jana");
- robić sobie selfie (np. "Zrób selfie");
- ustawiać wydarzenia w kalendarzu (np. "Ustaw w kalendarzu wydarzenie obiad z Karolem jutro od 7 do 9");
- $\bullet$  odtwarzać muzykę (np. "Puść muzykę jazzową z YouTube'a");
- $\bullet$  uruchamiać nawigację (np. "Pokaż mi drogę do domu");
- $\bullet$  uzyskiwać informacje o pogodzie (np. "Czy potrzebuję dzisiaj parasola?").

# **Ustawienia**

**Konfigurowanie sieci i konta w telefonie lub parametrów pracy telefonu**

#### **Wi-Fi**

Łączenie z Internetem przez Wi-Fi.

#### **Połącz z Wi-fi**

- 1. Wybierz kolejno Ustawienia > Wi-Fi i dotknij Wi-Fi.
- 2. Wybierz z listy sieć Wi-Fi.
- 3. Zostanie automatycznie nawiązane połączenie z wybraną nieszyfrowaną siecią Wi-Fi. Aby połączyć się z siecią szyfrowaną, wprowadź hasło i dotknij pola wyboru.
- \* Można też ręcznie dodać sieć Wi-Fi, wybierając Dodaj sieć.
- **Asystent Wi-Fi:**
	- **Automatycznie połącz z najlepszą siecią Wi-Fi:** gdy ta opcja jest włączona, system będzie automatycznie łączyć się z najlepszą siecią Wi-Fi.
	- **Przyspieszanie dwukanałowe:** gdy ta opcja jest włączona, można używać jednocześnie Wi-Fi ikomórkowej transmisji danych, aby przyspieszyć korzystanie z Internetu.

#### <span id="page-12-0"></span>**Ustawienia zaawansowane**

Wybierz opcje **Ustawienia** > **Wi-Fi** > ikona ︙ > ikona **Ustawienia zaawansowane**.

- **Zapisane sieci:** sieci, z którymi udało się nawiązać połączenie.
- **Zainstaluj certyfikaty:** przeglądanie plików z innych aplikacji (ostatnio używane pliki).
- **Wyświetlanie stanu Wi-Fi:** włącz lub wyłącz etykietę pasma, wyświetlana będzie liczba stanu sieci Wi-Fi.

\* Dostosowanie wyświetlania stanu Wi-Fi nie wpłynie na działanie samej sieci Wi-Fi.

- **Wykorzystanie danych Wi-Fi:** można tu zobaczyć wykorzystanie danych Wi-Fi, w tym wykorzystanie całkowite i wykorzystanie przez różne aplikacje.
- Wi-Fi Direct

## **Sieć komórkowa**

Włączanie i wyłączanie komórkowej transmisji danych Wybierz kolejno **Ustawienia** > **Sieć komórkowa** i włącz lub wyłącz opcję **Komórkowa transmisja danych**.

#### **Ustawienia ogólne**

Po włożeniu drugiej karty SIM możliwe będzie korzystanie z Internetu podczas rozmów głosowych.

## **Wykorzystanie danych**

Można sprawdzać statystyki dotyczące wykorzystania komórkowej transmisji danych i transmisji przez Wi-Fi.

#### **Ustawienia sieci**

Wybierz kolejno **Ustawienia** > **Sieć komórkowa** > **Komórkowa transmisja danych**, aby włączyć lub wyłączyć sieć.

- **Oszczędzanie danych:** Po włączeniu tej opcji aplikacje działające w tle nie będą mogły odbierać nowych wiadomości za pośrednictwem sieci komórkowej, chyba że w stosunku do nich ograniczenie to zostanie usunięte.
- **Dostęp do sieci:** Przy korzystaniu z różnych aplikacji umożliwia skonfigurowanie różnych sposobów używania sieci podczas korzystania z różnych aplikacji, na przykład: Wi-Fi i komórkowa transmisja danych, Tylko Wi-Fi, Tylko sieć komórkowa i Wyłącz dostęp do sieci.

## **Bluetooth**

<span id="page-13-0"></span>Bluetooth umożliwia łączenie telefonu z innymi urządzeniami obsługującymi Bluetooth, takimi jak słuchawki i klawiatury.

 Wybierz kolejno **Ustawienia** > **Bluetooth**, wybierz z listy dostępnych urządzeń to, z którym chcesz nawiązać połączenie, i wpisz kod parowania, aby wykonać parowanie.

\* Jeśli urządzenie Bluetooth jest włączone, ale nie można go znaleźć, sprawdź jego instrukcję obsługi, aby przełączyć urządzenie w tryb parowania i się z nim połączyć.

#### **Ustawienia zaawansowane**

- **Synchronizacja głośności urządzeń:** synchronizuj głośność swojego urządzenia Bluetooth z tym urządzeniem.
- **Wyświetlaj standard kodeka:** wyświetlaj bieżące standardy kodeków sparowanych urządzeń.

## **Połączenie i udostępnianie**

Wybierz kolejno **Ustawienia** > **Połączenie i udostępnianie**, aby udostępniać osobisty hotspot i transmisje ekranu.

#### **Tryb Samolot**

Po przełączeniu urządzenia w tryb Samolot nie będzie można wykonywać połączeń, ale będzie można czytać, grać w gry, oglądać filmy i korzystać z innych aplikacji, które nie wymagają połączeń sieciowych ani telefonicznych.

#### **Osobisty hotspot**

Udostępniaj komórkową transmisję danych lub połączenie Wi-Fi innym urządzeniom. Może to spowodować większe zużycie komórkowej transmisji danych i baterii.

- \* Dostępne będą dwa sposoby łączenia się z osobistym hotspotem:
- 1. Kod QR: zeskanuj kod QR i połącz się z siecią Wi-Fi.
- 2. Hasło do osobistego hotspotu: wybierz kolejno **Osobisty hotspot** > **Ustawienia hotspotu** > zmień Nazwę i Hasło.
- **Ustawienia hotspotu:** ustaw nazwę i hasło osobistego hotspotu.
- \* **Ukryj hotspot:** po ukryciu hostpotu można się będzie z nim połączyć tylko ręcznie.

\* **Używaj Wi-Fi 6:** protokół Wi-Fi 6 zapewnia szybsze połączenia. Hotspoty korzystające z protokołu Wi-Fi 6 mogą być niewidoczne dla niektórych starszych modeli urządzeń.

- **Zarządzanie połączeniami:** można ustawić listę blokowanych, limit połączeń i limit transmisji danych w urządzeniu.
- **Automatycznie wyłącz osobisty hotspot:** automatycznie wyłączaj hotspot, jeśli przez 10 minut nie zostanie podłączone żadne urządzenie.
- **Udostępnianie sieci przez Bluetooth:** można udostępniać komórkową transmisję danych lub połączenie z Wi-Fi innym urządzeniom przez Bluetooth.
- **Udostępnianie USB:** podłącz urządzenie za pomocą kabla USB, aby udostępnić połączenie sieciowe telefonu.
- **Udostępnianie Ethernetu:** podłącz kabel Ethernet, aby udostępnić połączenie sieciowe telefonu. Aby udostępnić innym urządzeniom komórkową transmisję danych lub sieć Wi-Fi za pomocą Bluetooth, wykonaj następujące czynności.

## **VPN**

Wybierz kolejno **Ustawienia** > **Połączenie i udostępnianie** > **VPN**. Następnie dotknij znaku "**+**" i uzupełnij nazwę sieci VPN, typ, adres serwera i inne informacje.

#### **Prywatny DNS**

Prywatny DNS to mechanizm służący do szyfrowania transmisji. Pomaga on zwiększyć bezpieczeństwo sieci, ale może również prowadzić do opóźnień w sieci i awarii połączenia. Jeśli wybierasz opcję **Wyznaczony prywatny DNS**, zwróć uwagę na stan sieci w urządzeniu.

#### **Android Auto**

Używaj aplikacji na ekranie samochodowym.

#### **Transmisja ekranu**

Upewnij się, że telefon i urządzenie wyświetlające są przyłączone do tej samej sieci i że w urządzeniu wyświetlającym jest włączona funkcja wyświetlania bezprzewodowego. Sparuj telefon z urządzeniem wyświetlającym, aby przesyłać do niego obraz z ekranu telefonu na żywo.

Przed użyciem funkcji Miracast upewnij się, że używany telewizor, projektor, monitor lub inne urządzenia wyświetlające są zgodne z funkcją Miracast, a sama funkcja jest w nim włączona.

- **Instrukcje:**
- 1. Wybierz kolejno Ustawienia > Połączenie i udostępnianie > Transmisja ekranu.
- 2. Stuknij opcję **Szukaj urządzeń wyświetlających**.
- 3. Wybierz urządzenie, na którym ma być wyświetlany obraz, i odczekaj, aż pojawi się na nim obraz ekranu telefonu.

#### **Drukowanie**

Usługa drukowania umożliwia drukowanie dokumentów, zdjęć, wiadomości e-mail i stron internetowych. Opcja usługi drukowania pojawia się po wyborze funkcji udostępnienia pliku. Gdy sąwłączone opcje **Domyślna usługa drukowania** i Szybkie podłączanie urządzeń, urządzenie szybko wyszuka drukarki w pobliżu. Następnie można będzie wybrać drukarkę i

połączyć się z nią w celu drukowania.

\* **Dodaj usługę drukowania**: dodaj nową usługę drukowania, aby móc drukować wybrane materiały.

## **Tapeta i styl**

Wybierz opcje **Ustawienia** > **Tapeta i styl**, aby wybrać ustawienia tapety i stylu. Można zmienić tapety, ustawienia ekranu zawsze aktywnego, czcionki, ikony oraz inne elementy interfejsu użytkownika.

#### **Tapety**

Wybierz opcje Ustawienia > Tapety i styl > Tapety. System oferuje szeroką gamę pięknie zaprojektowanych tapet statycznych i animowanych, w tym interaktywnych tapet animowanych. Jako tapetę można też wykorzystać zdjęcia.

 **Album:** Wybierz zdjęcie z Albumu i dostosuj je, odpowiednio powiększając lub przesuwając. Ustaw zdjęcie jako tapetę ekranu głównego, tapetę ekranu blokady lub jedną i drugą.

## **Czcionka**

Dostępnych jest kilka rodzajów czcionek.

\* Gdy używana jest czcionka z automatyczną adaptacją, system samoczynnie zapewnia najlepsze efekty wyświetlania czcionek w zależności od sytuacji. Można też zmieniać Rozmiar i grubość czcionki.

#### **Ikony**

Dostosuj kształt ikon stanu. Dostępnych jest kilka kształtów: Domyślny, Styl materiału, Kamyk itd.

## **Kolory**

Jednym stuknięciem można wybrać kolory motywu spośród kilku dostępnych stylów, aby interfejs użytkownika lepiej pasował osobistych preferencji. Można też wybrać kolory z tapety i bezpośrednio zmienić kolor systemowy.

#### **Szybkie ustawienia**

Dostosuj kształt powiadomienia o stanie. Dostępnych jest kilka kształtów: kwadrat, zaokrąglony kwadrat, romb itp.

## <span id="page-16-0"></span>**Ekran główny i ekran blokady**

Wybierz kolejno **Ustawienia** > **Ekran główny i ekran blokady**, aby dostosować ekran główny i ekran blokady.

#### **Ekran główny**

- **Tryb ekranu głównego**: tryb standardowy i tryb szufladowy.
	- Dodaj aplikacje do ekranu głównego: nowo pobierane aplikacje będą dodawane do ekranu głównego.
	- Pokazuj sugestie aplikacji
- **Układ ekranu głównego:** można wybierać dowolne dostępne układy.
- **Gest ściągnięcia ikony:** otwieraj aplikacje na ekranie głównym jedną ręką.
- **Inteligentne wyszukiwanie w panelu aplikacji:** znajdź aplikacje w urządzeniu lub wyszukaj i zainstaluj nowe aplikacje. Instrukcja obsługi zawiera informacje na temat możliwości wyszukiwania globalnego.
- **Zablokuj układ ekranu głównego:** pozwala zablokować wybrany układ ekranu głównego i uniemożliwić zmienianie go.
- **Autouzupełnianie ikon**
- **Stuknij dwukrotnie, aby zablokować:** stuknij dwukrotnie pusty obszar ekranu głównego, aby zablokować ekran.
- **Przeciągnij w dół na ekranie głównym:** panel powiadomień lub Shelf.

#### **Ekran blokady**

- **Unieś, aby wybudzić**
- **Dotknij dwukrotnie, aby wybudzić lub wyłączyć ekran**
- **Skróty blokady ekranu:** przeciągnij palcem po skrótach na dole ekranu blokady, aby otworzyć aplikację lub funkcję.

#### **Ostatnie zadania**

 **Menedżer ostatnich zadań:** wyświetlaj informacje o pamięci RAM i pamięci dla ostatnich zadań. Sprawdzaj listę zablokowanych i odblokowanych aplikacji.

## **Wyświetlacz i jasność**

Tutaj dostępne są dwa tryby, **Tryb jasny** i **Tryb ciemny**.

#### **Tryb ciemny**

- **Zaplanowane:** ustaw czas przełączenia na tryb ciemny.
- **Ustawienia trybu ciemnego:** Wybierz kolejno **Ustawienia** > **Wyświetlacz i jasność** > **Tryb ciemny** > **Ustawienia trybu ciemnego**.

Do wyboru sątrzy różne style: Rozszerzony, Średni i Delikatny.

Tutaj można wprowadzać własne ustawienia, na przykład dostosowując tapety lub ikony do trybu ciemnego lub nie.

## **Jasność**

 **Automatyczna jasność:** włączenie tej opcji powoduje, że telefon będzie optymalizować jasność ekranu zależnie od jasności otoczenia. Preferencje można też ustawić ręcznie za pomocą suwaka.

## **Tryb kolorów ekranu**

- **Tryb kolorów ekranu:** do wyboru jest kilka różnych trybów. Można wybrać odpowiedni tryb zgodnie ze swoimi preferencjami i dostosować temperaturę kolorów ekranu w danym trybie.
	- 1. Tryb jaskrawy: wyświetlanie jaskrawszych kolorów.
	- 2. Tryb naturalny: bardziej miękkie kolory. Obsługuje zarządzanie kolorami.
	- 3. Tryb Pro
		- a. Kinowe: użyj trybu P3 ekranu, aby uzyskać wierniejsze odwzorowanie kolorów.
		- b. Jasne: używaj ulepszonego wyświetlania kolorów.
- **Komfort oczu:** funkcja Komfort oczu zmniejsza ilość światła niebieskiego emitowanego przez ekran i zapobiega przemęczeniu oczu. To normalne, że przy włączonej funkcji Komfort oczu ekran ma odcień żółtawy.
- **Czcionka i rozmiar ekranu**
	- Czcionka: można dobrać typ, rozmiar i grubość czcionki.
	- Rozmiar: dostosowanie rozmiaru ekranu spowoduje zmianę rozmiaru treści na ekranie, w tym ikon i tekstu. W niektórych modelach urządzeń zmianie może również ulec układ ekranu.
- **Obracaj automatycznie:** po włączeniu ekran telefonu będzie automatycznie obracany wraz z obrotem telefonu.
- **Automatyczne wyłączanie ekranu:** tutaj można wybrać czas, po jakim ekran będzie automatycznie wygaszany.
- **Częstotliwość odświeżania ekranu:** Standardowa 60 / Wysoka 120 Hz.
- **Pełny ekran dla aplikacji:** obraz z przedniej kamery wyświetlany przez aplikację / wyświetlanie na pełnym ekranie przez aplikację.

# <span id="page-18-0"></span>**Dźwięki i wibracje**

Wybierz kolejno **Ustawienia** > **Dźwięki i wibracje**, aby zmienić ustawienia dźwięku w urządzeniu.

#### **Napisy na żywo**

Funkcja Napisy na żywo wykrywa mowę na urządzeniu i automatycznie generuje napisy.

#### **Wibracje**

- **Wibracja przy dzwonku** (wł./wył.)
- **Intensywność wibracji**: wibracje dzwonka / wibracje powiadomień.

#### **Nie przeszkadzać**

Po włączeniu trybu Nie przeszkadzać telefon nie będzie pokazywał nowych ani bieżących powiadomień i nie będzie emitował dźwięków ani wibracji. Należy pamiętać, że nadal będą wyświetlane najważniejsze powiadomienia o aktywności i stanie telefonu. Można dopuścić wyjątki poniżej.

- **Harmonogramy:** ustaw czas trwania trybu Nie przeszkadzać albo czas jego automatycznego włączenia i wyłączenia.
- **Osoby:** osoby z listy wyjątków mogą przerywać działanie funkcji Nie przeszkadzać. (Brak / Ulubione / Kontakty)
- **Aplikacje:** aplikacje z listy wyjątków mogą przerywać działanie funkcji Nie przeszkadzać.
- **Dzwonek dla powtarzających się połączeń:** drugie połączenie z tego samego numeru w ciągu 3 minut nie zostanie wyciszone.
- **Wycisz multimedia w trybie Nie przeszkadzać.**

#### **Głośność**

- **Multimedia:** przesuń suwak, aby ustawić głośność odtwarzania muzyki, filmów i innych dźwięków.
- **Dzwonek:** przesuń suwak, aby ustawić głośność dzwonka połączeń telefonicznych i innych powiadomień.
- **Powiadomienia:** przesuń suwak, aby ustawić głośność powiadomień dotyczących połączeń telefonicznych i innych multimediów.
- **Alarmy:** przesuń suwak, aby ustawić głośność alarmów.

<span id="page-19-0"></span> **Multimedia wyciszone:** multimedia i urządzenie są jednocześnie wyciszone. Można zmieniać ustawienia ręcznie.

#### **Dzwonki**

Ustaw dźwięk dzwonka i wibracje dla przychodzących połączeń telefonicznych.

- **Dzwonek:** ustaw dzwonek i wzór wibracji.
- **Dźwięk powiadomienia:** wybierz dźwięk powiadomienia spośród dźwięków dynamicznych, dźwięków alertów lub dźwięków niestandardowych w urządzeniu.

#### **Wibracje i dźwięki (O-HAPTICS)**

Całkowicie nowe funkcje czuciowe imitują dotyk prawdziwych materiałów i naturalne interakcje, zapewniając realistyczne, sugestywne wrażenia.

- **Funkcje czuciowe systemu:** uzyskaj wrażenia wibracyjne przy dotykaniu, przeciąganiu i innych czynnościach.
- **Dźwięki**
	- Ton klawiatury telefonu
	- **D**żwięk ekranu blokady
	- **D**źwięk zrzutu ekranu
	- **Dźwięk usunięcia**
	- Dźwięk animacji odcisku palca
	- **Dźwięki dotknięcia**

#### **Więcej ustawień**

 **Funkcjaprzycisku głośności**: wybrana opcja zmieni się odpowiednio po naciśnięciu przycisku regulacji głośności. Można wybrać **głośność multimediów** lub **głośność dzwonka** zgodnie ze swoimi preferencjami.

#### **Pasek powiadomień i stanu**

Wybierz kolejno **Ustawienia > Pasek powiadomień i stanu**, aby skonfigurować powiadomienia systemowe i powiadomienia aplikacji.

#### **Wg miejsca**

Można ustawić powiadomienia dla różnych lokalizacji i wybrać dozwolone aplikacje w każdej z nich.

- **Ekran blokady:** można włączyć **Wyświetlanie panelu powiadomień przeciąganiem palcem w dół na ekranie blokady**, wybrać wzór **powiadomień na ekranie blokady** (Pokazuj aplikacje i treść powiadomień / Nie pokazuj) i wybrać opcję **Włącz ekran po odebraniu powiadomienia**.
- **Baner:** włącz, aby **stosować uproszczone banery, kiedy aplikacja jest w trybie**

**pełnego ekranu**.

 **Plakietki na ikonach aplikacji:**ustaw typ **Identyfikatora** (Liczba / Kropka / Liczba lub kropka / Nie pokazuj).

#### **Pasek stanu**

Można ustawić ikony powiadomień, styl baterii, włączyć/wyłączyć pokazywanie procentu baterii i godziny oraz zarządzać ikonami na pasku stanu.

- **Ikony powiadomień:** można tutaj zmieniać stan ikon powiadomień, **Pokaż ikonę**, **Pokaż liczbę** i**Nie pokazuj**.
- **Styl baterii:** można tutaj zmieniać styl baterii (Pozioma / Pionowa / Pętla / Nie pokazuj).
- **Procent baterii:**pokazuje procentową wartość baterii w górnej części ekranu.
- **Ikony na pasku stanu:** ikony stanu sąwyświetlane na pasku w górnej części ekranu. W poniższej tabeli przedstawiono najczęściej spotykane ikony.
	- O Szybkość sieci na bieżąco
	- O Bluetooth
	- Głos HD
	- VoWiFi
	- Dzwonek
	- O NFC
	- Słuchawki
	- Alarm
	- Oszczędzanie danych
	- Tryb wysokiej wydajności
	- Nie przeszkadzać
	- O VPN

#### **Więcej ustawień**

- **Pokazuj zużycie danych w panelu powiadomień**
- **Zezwól na odkładanie powiadomień**
- **Subtelne powiadomienia:** podczas korzystania z aplikacji w trybie pełnego ekranu (np. Podczas oglądania filmów lub grania w gry) dźwięki powiadomień będą bardziej przytłumione, a wibracje słabsze.
- **Dymki**
- **Rozszerzone powiadomienia:** otrzymuj sugestie działań, odpowiedzi i inne informacje.
- **W skrócie**
- **Historia powiadomień**

#### **Powiadomienia aplikacji**

Powiadomienia z aplikacji odbierających można włączać lub wyłączać.

# <span id="page-21-0"></span>**Aplikacje**

Wybierz kolejno **Ustawienia** > **Aplikacje**, aby zarządzać aplikacjami, zmieniać ich ustawienia, przeglądać informacje o aplikacjach, ustawiać powiadomienia i uprawnienia itp.

#### **Menedżer aplikacji**

Tutaj można sprawdzić, jakie aplikacje są już zainstalowane w telefonie.

## **Klonowanie aplikacji**

Niektóre aplikacje można klonować. Sklonowana aplikacja widnieje na ekranie głównym i może działać jednocześnie z oryginalną. Na liście pojawią się aplikacje, które obsługują Klonowanie aplikacji. Dotknij aplikacji, aby otworzyć Klonowanie aplikacji.

## **Aplikacje domyślne**

Ustaw domyślne aplikacje dla ekranu głównego oraz dla aplikacji Przeglądarka, Telefon, SMS, Galeria, Poczta itd.

## **Odzyskaj aplikacje systemowe**

Można odzyskać aplikacje systemowe, które wcześniej zostały odinstalowane.

#### **Automatyczne uruchamianie**

Można nadal otrzymywać wiadomości w zwykły sposób, włączając ustawienia w niektórych aplikacjach. Wyłączenie poniższych ustawień zapewni oszczędność energii.

#### **Specjalny dostęp do aplikacji**

Można włączyć specjalny dostęp w przypadku niektórych aplikacji, takich jak zmiana ustawień systemu, powiadomienia systemu i aplikacji, dostęp do informacji o użyciu, dostęp do wszystkich plików, kontrola nad połączeniem z Wi-Fi, dostęp do wiadomości SMS premium, aplikacje do zarządzania multimediami oraz wyświetlanie nad innymi aplikacjami.

## **Hasło i zabezpieczenia**

Wybierz kolejno **Ustawienia** > **Hasło i zabezpieczenia**, aby skonfigurować odcisk palca, obrazy twarzy i hasła dla telefonu.

#### **Hasło blokady ekranu**

Jeśli zapomnisz hasło blokady ekranu, nie da się go już odzyskać. Nie zdołasz już odblokować urządzenia i stracisz dostęp do zapisanych w nim danych.

 **Wybierz typ hasła:** można wybrać różne sposoby ustawienia hasła blokady ekranu, takie jak Cyfry (4 cyfry, 6 cyfr i 4–16 cyfr), Wzór i Alfanumeryczne (4–16 liter i cyfr).

#### **Twarz**

Można dodawać i usuwać obrazy twarzy oraz ustawiać preferencje dotyczące odblokowania urządzenia.

 **Dodawanie obrazu twarzy:** aby zarejestrować obraz twarzy, postępuj zgodnie z instrukcjami wyświetlanymi na ekranie.

\* Aby uzyskać najlepszy efekt, zalecane jest rejestrowanie twarzy przy dobrym oświetleniu.

- **Użyj danych twarzy do:** użyj funkcji odblokowania za pomocą twarzy do odblokowania ekranu, aplikacji i Prywatnego sejfu.
- **Przejdź do ekranu głównego po odblokowaniu:** włącz tę opcję,aby odblokowywać telefon przez rozpoznanie twarzy od razu po włączeniu ekranu, bez przeciągnięcia palcem.
- **Jasny ekran przy słabym oświetleniu:** jeśli aparat nie jest w stanie rozpoznać twarzy, zostanie włączone podświetlanie ekranu, aby ułatwić rozpoznawanie.
- **Oczy muszą być otwarte**

## **Odcisk palca**

Na ekranie Odcisk palca można dodawać i usuwać odcisk palca oraz ustawiać różne preferencje.

- **Dodawanie odcisku palca:** aby dodać odcisk palca, postępuj zgodnie z instrukcjami wyświetlanymi na ekranie.
	- \* Po wymianie folii ochronnej należy ponownie zarejestrować odcisk palca.
	- \* Należy rejestrować tylko jeden odcisk palca na raz.
	- \* Dokładnie dociśnij palec do ekranu telefonu, aby odcisk palca został w pełni zarejestrowany.
- **Użyj odcisku palca do:** użyj funkcji odblokowania odciskiem palca do odblokowania ekranu, aplikacji i Prywatnego sejfu.
- **Szybkie uruchamianie:** przytrzymaj palec na czytniku odcisków palca, aż pojawi się ikona menu. Następnie przesuń palec do ikony i unieś go, aby uruchomić funkcję lub aplikację.
- **Efekt animacji odcisku palca:** ustaw efekt animacji. Można wybrać jedną z kilku poniższych animacji: (ustawienia są dostępne na ekranie Tapety i styl)
	- O Babelki
	- Bańka
	- Gwiezdny pył
	- $O$  Kosmos
- Falowanie
- Paski
- O Sztuczne ognie
- Brak

**\***Odcisk palca może być używany nie tylko do odblokowywania telefonu, ale także do autoryzacji zakupów i dostępu do aplikacji.

 **Pokaż ikonę odcisku palca:** szybki dostęp do ikony odcisku palca nawet przy wyłączonym ekranie.

#### **Hasło prywatności**

Hasło prywatności będzie używane do weryfikacji w ramach takich funkcji jak Blokada aplikacji, Ukrywanie aplikacji i Prywatny sejf. Hasło prywatności zostanie zapisane w zabezpieczonym module, niedostępnym dla systemu i aplikacji. Dla hasła prywatności można ustawić **Pytanie**.

#### **Zarządzaj hasłami**

**Usługa autouzupełniania**: Google/Brak

#### **Zabezpieczenia systemu**

- **Stan zabezpieczeń**
	- **Google Play Protect**
	- **Znajdź moje urządzenie:** Pomaga zdalnie zlokalizować urządzenie i zabezpiecza dane na wypadek jego zgubienia.
		- Aplikacja Znajdź moje urządzenie: można ją pobrać z Google Play.
		- Strona Znajdź moje urządzenie: otwórz stronę internetową android.com/find
	- **Aktualizacja zabezpieczeń**
	- **Aktualizacja systemu Google Play**
- **Bezpieczeństwo urządzenia**
	- **Inteligentna blokada:** używaj odblokowanego telefonu, gdy masz go przy sobie, w określonych, zaufanych miejscach lub w pobliżu podłączonych urządzeń.
	- **Wymagaj hasła przed wyłączeniem:** ustaw urządzenie tak, aby wymagało hasła blokady ekranu za każdym razem, gdy wyłączasz urządzenie włącznikiem lub za pomocą Asystenta Google. Może to zapobiec wyłączeniu urządzenia przez inną osobę, dzięki czemu możesz zdalnie znaleźć urządzenie, jeśli je zgubisz.
- **Instalacja aplikacji**
	- **Źródła instalacji**
- **Inne**
	- **Aplikacje administracyjne**
		- **Znajdź moje urządzenie:** umożliwia odnalezienie zgubionego urządzenia,

zablokowanie go lub usunięcie z niego danych.

- <span id="page-24-0"></span> **Pamięć danych logowania:** możesz wyświetlać **Zaufane certyfikaty** i **Dane logowania użytkownika** oraz instalować certyfikaty z pamięci.
- **Zaufane agenty**
- **Przypinaj aplikacje:** po przypięciu aplikacji nie będzie można użyć innych aplikacji lub funkcji. Dotyczy to także połączeń przychodzących i alarmów. Przypiętą aplikacją można sterować wyłącznie za pomocą przycisków nawigacji.
	- Aby skorzystać z tej funkcji:
		- 1. Włącz opcję Przypnij aplikacje.
		- 2. Otwórz aplikację, którą chcesz przypiąć, i przejdź do ekranu ostatnich zadań.
		- 3. Dotknij polecenia Przypnij w prawym górnym rogu okna aplikacji.

Uwaga: funkcja Przypnij aplikacje jest niedostępna, jeśli włączona jest funkcja Gesty nawigacji.

## **Prywatność**

#### **Menedżer uprawnień**

Ustawianie uprawnień aplikacji do korzystania z mikrofonu, aparatu, kontaktów, kalendarza itp.

#### **Ochrona prywatności**

- **Blokadaaplikacji:** używaj hasła prywatności przy dostępie do zablokowanych aplikacji.
- **Ukrywanie aplikacji:** ukryj ikonę ekranu głównego oraz powiadomienia aplikacji i nie pokazuj jej w ostatnich zadaniach. Aby uzyskać dostęp do ukrytych aplikacji, możesz wprowadzić kod dostępu na klawiaturze.
- **Prywatny sejf:** dane prywatne, w tym zdjęcia, filmy, dźwięki, dokumenty i inne dane można zabezpieczyć w wirtualnym sejfie. Chronione pliki są wyizolowane od innych aplikacji, lecz pozostają dostępne do użytku własnego.
- **Klonowanie systemu:** utwórz osobny system dla aplikacji i danych. Możesz otworzyć system sklonowany za pomocą jego własnej blokady ekranu.

## **Pulpit prywatności**

Udostępnia uprawnienia dostępu do lokalizacji, aparatu, mikrofonu i inne.

#### **Pokaż hasło**

Włącz, aby znaki hasła pojawiały się krótko znaki w trakcie pisania.

#### **Zaawansowane**

- <span id="page-25-0"></span> **Inteligentna analiza danych systemu Android:** otrzymuj sugestie na podstawie osób, aplikacji i treści, z którymi wchodzisz w interakcję.
- **Usługa autouzupełniania Google:** zapisane hasła, karty kredytowe i adresy.
- **Historia lokalizacji Google:** tutaj są zapisywane miejsca,które odwiedzasz ze swoim urządzeniem.
- **Kontrola aktywności:** wybierz typy aktywności, na których rejestrowanie zezwalasz Google.
- **Reklamy:** identyfikator reklamowy i personalizacja.
- **Korzystanie i diagnostyka:** udostępniaj dane, aby pomóc w ulepszaniu systemu Android.
- **Ostrzegaj, gdy aplikacje odczytują zawartość schowka: (wł./wył.)** zezwalanie aplikacjom na odczyt zawartości schowka stwarza zagrożenie dla poufności danych.
- **Treści z aplikacji:** zezwala na wysyłanie treści z aplikacji do systemu Android.

## **Lokalizacja**

Włącz, aby zezwolić aplikaciom na korzystanie z informacji o lokalizacji.

#### **Kontrola ustalania pozycji**

 **Skanowanie Wi-Fi i Bluetooth:** umożliwia aplikacjom i usługom wyszukiwanie w dowolnym momencie urządzeń w sieci Wi-Fi. Ta opcja pozwala na przykład ulepszyć funkcje i usługi bazujące na lokalizacji.

#### **Ostatnie żądania lokalizacji**

W tym miejscu można zobaczyć ostatnie żądania lokalizacji i informacje o aplikacjach.

#### **Bezpieczeństwo i nagłe wypadki**

#### **Alarmowe SOS**

 **Włącznik do szybkiego wysyłania SOS:** naciśnij przycisk włącznika 5 razy w szybkiej sekwencji, aby przejść na ekran połączenia alarmowego.

**\*** Dokładny sposób postępowania różni się zależnie od regionu. Faktyczne działanie urządzenia należy sprawdzić w praktyce.

- **Alarmowe SOS:** automatycznie zadzwoń po pomoc po wejściu na stronę połączenia alarmowego.
- **Udostępnianie w stanie zagrożenia:** można włączyć opcję Automatycznie wysyłaj SMS z lokalizacją do kontaktów, gdy wystąpi stan zagrożenia.
- **Kontakty alarmowe:** w stanie zagrożenia przeglądaj kontakty alarmowe i telefonuj do nich na stronie połączenia alarmowego.
- **Informacje medyczne:** w stanie zagrożenia służby ratunkowe mają wgląd w dane

<span id="page-26-0"></span>medyczne na stronie połączenia alarmowego.

#### **Usługi Google Play**

- **Ratunkowa usługa lokalizacyjna:** pomaga wysyłać lokalizację urządzenia do służb ratowniczych.
- **Bezprzewodowe alerty o zagrożeniach:** zezwalaj na alerty, w tym opcje alertów i preferencje alertów.
- **Historia informacji alarmowych:** historia wcześniejszych alertów alarmowych.

## **Bateria**

Wybierz kolejno **Ustawienia** > **Bateria**, aby wyświetlić szczegóły baterii i ustawić preferencje.

#### **Wykorzystanie baterii**

Zobacz szczegóły dotyczące zużycia baterii od momentu pełnego naładowania i listę procesów, które najbardziej wyczerpują baterię.

 **Optymalizuj użycie baterii:** zoptymalizuj czas pracy baterii, wyłączając niektóre aplikacje.

#### **Tryb oszczędzania energii**

Włącz tę opcję,aby wydłużyć żywotność baterii. Funkcja Oszczędzanie baterii wyłącza niektóre funkcje urządzenia i ogranicza działanie aplikacji. Można włączać ją ręcznie przy określonym poziomie naładowania baterii lub wybrać wyłączanie po pełnym naładowaniu.

- Automatycznie wyłączaj tryb oszczędzania energii po naładowaniu do 90%
- Włączaj przy określonym poziomie naładowania baterii
- Domyślna optymalizacja
- Tryb superenergooszczędny

## **Funkcje specjalne**

#### **Podzielony ekran**

 Wyświetlaj na ekranie dwie aplikacje, aby usprawnić pracę wielozadaniową. Przeciągnij w górę 3 palcami, aby przejść do trybu Podzielony ekran. Można też przejść do trybu podzielonego ekranu z listy ostatnich zadań albo z Inteligentnego paska bocznego.

#### **Elastyczne okna**

 W przypadku elastycznych okien można szybko otwierać okna, otwierać je z Inteligentnego paska bocznego, otwierać je przesunięciem palca, zmieniać rozmiar okien, minimalizować okna, szybko ukrywać okna, udostępniać pliki i przełączać się na podzielony ekran.

## **Szybki powrót**

 Można szybko wrócić do aplikacji, dotykając okna Szybki powrót, rozwinąć lub zwinąć wiele kafli, przenieść kafelek w inne miejsce, tymczasowo ukryć kafelek oraz przypiąć lub odpiąć kafelek.

#### **Szybkie uruchamianie**

- Przytrzymaj palec na czytniku linii papilarnych, aż pojawią się ikony. Nie podnosząc palca, przesuń go na ikonę, a następnie puść, aby uruchomić odpowiednią funkcję lub aplikację.
- Natychmiast po odblokowaniu ekranu odciskiem palca i przed zniknięciem ikon przesuń szybko palec na obszar, na którym zwykle pojawia się docelowa ikona w menu, a następnie go unieś, aby uruchomić funkcję lub aplikację.

## **Inteligentny pasek boczny**

 Przeciągnij do środka od górnej krawędzi ekranu, aby wyświetlić Inteligentny pasek boczny. Z Inteligentnego paska bocznego można otwierać aplikacje w oknach podręcznych lub na podzielonym ekranie, a także otrzymywać inteligentne rekomendacje na podstawie bieżącej aktywności.

## **Dla dzieci**

- **Specjalny ekran główny:** dodaj aplikacje przyjazne dzieciom, aby stworzyć cyfrową przestrzeń, którą pokocha twoje dziecko.
- **Zdrowe nawyki podczas korzystania z ekranu:** ustaw dla dziecka limity czasu spędzanego przy ekranie.
- **Ochrona wzroku:** dziecko otrzyma wiadomość, gdy światło otoczenia będzie zbyt słabe.

## **Tryb prosty**

 Większy tekst i ikony, głośniejsze dźwięki i proste ustawienia, by ułatwić korzystanie z telefonu.

#### **Równowaga między pracą a odpoczynkiem**

<span id="page-28-0"></span>Znajdź równowagę między życiem osobistym i zawodowym.

Można wybrać lokalizację/nazwę Wi-Fi/czas, aby potwierdzić warunki automatycznego włączania, oraz dostosować odpowiednie aplikacje mogące wysyłać powiadomienia, a także dodać przypomnienie "czy przełączyć tryb na praca/życie" podczas przełączania trybu.

- **Tryb pracy**
	- **Skup się na pracy:**otrzymuj informacje i powiadomienia o pracy na podstawie typów aplikacji i kont.
	- **Zwiększ swoją wydajność:** zarządzaj powiadomieniami dotyczącymi pracy i ustawiaj tryb według harmonogramu pracy, sieci Wi-Fi i lokalizacji.
- **Tryb życia osobistego**
	- **Odpręż się w domu:** otrzymuj powiadomienia tylko z wybranych aplikacji społecznościowych/rozrywkowych.
	- **Ciesz się czasem dla siebie:** miłe wspomnienia i nie tylko! Tryb życia osobistego można zdefiniować na podstawie harmonogramów, domowej sieci Wi-Fi albo lokalizacji.

## **Cyfrowa równowaga i kontrola rodzicielska**

#### **Narzędzia do zachowywania cyfrowej równowagi**

**Dzisiaj:** pokaż dzisiejsze godziny budzenia ekranu. **Odblokowywanie:** pokaż dzisiejsze godziny odblokowywania. **Powiadomienia:** pokaż dzisiejsze godziny otrzymywania powiadomień.

#### **Sposoby na odłączenie się:**

- **Pulpit:** zarządzaj pulpitem według czasu spędzonego przed ekranem, otrzymanymi powiadomieniami i czasem używania aplikacji. Dotykaj ikon z prawej strony nazwy aplikacji, aby ustawić minutnik aplikacji. Gdy licznik dojdzie do zera, aplikacja zostanie wstrzymana na resztę dnia. Pojawi się komunikat "Aplikacja została wstrzymana, licznik czasu aplikacji (nazwa aplikacji) osiągnął zero. Jutro zacznie się od nowa". Możesz kliknąć **Ustawienia** w oknie podręcznym, aby usunąć minutnik.
- **Tryb snu: Tryb snu** umożliwia odcięcie się od telefonu i uniknięcie zakłóceń podczas snu. Gdy się rozpoczyna, kolorowy ekran ustępuje odcieniom szarości, a tryb Nie przeszkadzać powoduje wyciszenie dźwięków, aby uniknąć niepokojących połączeń i powiadomień. Gdy się kończy, telefon wraca do zwykłych ustawień.
- **Tryb koncentracji:** ustaw, aby wstrzymywać rozpraszające aplikacje, kiedy potrzebujesz czasu na skupienie się.

#### **Ogranicz zakłócenia:**

- **Zarządzaj powiadomieniami:** wyłączaj i włączaj powiadomienia aplikacji.
- **Nie przeszkadzać:** zapoznaj się ze wspomnianą wcześniej częścią **Nie przeszkadzać**

<span id="page-29-0"></span>(wybierz kolejno **Ustawienia > Dźwięki i wibracje > Nie przeszkadzać**), aby uzyskać informacje na temat ustawień.

- **Głowa do góry:** podczas używania telefonu na spacerze będziesz otrzymywać przypomnienie, by skupić się na otoczeniu. Używaj z rozwagą. Funkcja Głowa do góry nie zastąpi zwykłej czujności dla otoczenia.
	- **Uprawnienia:** aktywność fizyczna i lokalizacja (opcjonalnie)
- $\bullet$  Pokaż ikone na liście aplikacji (wł./wył.)
- **Kontrola rodzicielska:** dodaj ograniczenia treści i ustal inne limity, aby pomóc dzieciom wyważyć ich czas spędzany przed ekranem.

## **Ustawienia dodatkowe**

Wybierz kolejno **Ustawienia** > **Ustawienia systemu**, aby dostosować ustawienia systemu.

#### **Poruszanie się po systemie**

Urządzenie umożliwia dwa typy poruszania się: Przyciski i Gesty.

- **Ukryj pasek prowadzący gestów:** włącz, aby ustawić pasek prowadzący.
- **Wibracja przy gestach nawigacyjnych:** włącz, aby ustawić wibrację.
- **Przełączanie się na poprzednią aplikację:** przeciągnij od lewej lub prawej krawędzi ekranu do wewnątrz i przytrzymaj, aby przełączyć na poprzednią aplikację.
- **Zapobieganie przypadkowym dotknięciom:** w niektórych grach w orientacji poziomej na pełnym ekranie gesty wymagają 2 przeciągnięć.
- **Samouczek gestów:** możesz nauczyć się gestów z samouczka.

## **Język i region**

Ustaw język systemu i region.

- Dotknij opcji **Edytuj**, aby dodać język.
- Naciśnij i przeciągnij wybrany język na górę listy, aby ustawić go jako język systemowy.
- Dotknij opcji **Region**, aby wybrać region.

#### **Klawiatura i metoda wprowadzania**

Tutaj można ustawić preferowaną klawiaturę.

- **Klawiatura i metoda wprowadzania:** można wybrać **bieżącą klawiaturę** i ustawić **bezpieczną klawiaturę do haseł**.
- **Zarządzanie klawiaturą**
	- **Gboard:** pisanie w wielu językach.
	- **Głosowe wprowadzanie tekstu Google:** włącz tę funkcję, aby umożliwić dyktowanie tekstu.
	- \* Uwaga: do wyboru są: Gboard i Głosowe wprowadzanie tekstu Google.

#### **Ustawienia klawiatury:**

- Lokalizacja klawiatury (domyślna/ukryj)
- Pokaż przycisk metod wprowadzania
- Zapobieganie przypadkowym dotknięciom: przeciągnięcie palcem po lewej lub prawej krawędzi klawiatury nie spowoduje powrotu do poprzedniej strony.

#### **Pomoc przy wprowadzaniu**

- **Usługa autouzupełniania:** włącz tę opcję, aby korzystać z automatycznego wypełniania zapisanych danych podczas przeglądania stron internetowych, wpisywania hasła do konta lub w innych sytuacjach. Ta funkcja będzie wymagać zainstalowania dodatkowych aplikacji.
- **Słownik osobisty**
- **Szybkość punktów**

## **Data i godzina**

Ustaw datę i godzinę systemu.

- **Format godziny:** wybierz format 24-godzinny lub 12-godzinny.
- **Ustaw godzinę automatycznie:** włącz tę opcję,aby automatycznie ustawiać godzinę systemu, lub wyłącz ją, aby wybrać **datę** i **godzinę**.
- **Ustaw automatycznie strefę czasową:** włącz tę opcję, aby automatycznie ustawiać strefę czasową, lub wyłącz ją, aby wybrać **strefę czasową** samodzielnie.
- **Podwójny zegar:** wyświetlaj dwa zegary podczas pobytu w innej strefie czasowej poza miejscem zamieszkania.

## **Ułatwienia dostępu**

Ułatwienia dostępu sązoptymalizowane pod kątem obsługi przez osoby niewidome i niedowidzące, dzięki czemu mogą one sprawnie korzystać z telefonu.

- **Ogólne**
	- **Naciśnij włącznik, aby zakończyć połączenie**
	- **Menu Ułatwienia dostępu:** pokazuj często używane funkcje w dużym menu.
	- **Przycisk ułatwień dostępu:** szybki dostęp do funkcji ułatwień dostępu z dowolnego ekranu.
	- **Skrót z ekranu blokady:** zezwól na dostęp do skrótów do funkcji ułatwień dostępu z ekranu blokady.
- **Widzenie**
	- **TalkBack:** funkcja TalkBack, gdy jest włączona, zapewnia odsłuch, dzięki któremu nie trzeba patrzeć na ekran podczas korzystania z urządzenia. Ta funkcja jest bardzo przydatna dla osób niewidomych i niedowidzących.
	- **Zaznacz, aby mówić:** gdy włączona jest funkcja "Wybierz, aby mówić", kliknięcie wybranego elementu na ekranie będzie sprawiało, że system odczyta ten element na głos.
	- **Ustawienia zamiany tekstu na mowę:** wyniki działania funkcji zamiany tekstu na

mowę można dostosować. Można też wybrać język funkcji (na razie obsługiwany jest chiński i angielski), prędkość i barwę głosu, zależnie od indywidualnych przyzwyczajeń.

- **Powiększenie:** powiększaj szybko ekran, aby wyraźniej widzieć treść ekranu. Można określić typ powiększenia, by przełączać się między widokiem pełnego ekranu i jego części.
- **Inne funkcje:** ulepszanie widzenia kolorów, korekcja kolorów, inwersja kolorów, tekst o wysokim kontraście i usuń animacje.

#### **Słuch**

- **Napisy na żywo:** funkcja Napisy na żywo wykrywa mowę w multimediach i automatycznie generuje napisy.
- **Preferencje dotyczące napisów:** można ustawić język, rozmiar tekstu i styl napisów.
- **Aparat słuchowy:** aby sparować aparat słuchowy z urządzeniem, znajdź urządzenie i dotknij je na następnym ekranie. Upewnij się, że aparat słuchowy jest w trybie parowania.
- **Dźwięk monofoniczny:** złącza kanały podczas odtwarzania dźwięku.
- **Regulacja balansu kanałów:** przesunięcie w lewo lub w prawo zmniejsza głośność dźwięku w przeciwnym kanale.

#### **Interakcja**

- **Opóźnienie dotknięcia i przytrzymania:** (krótkie/średnie/długie)
- **Czas na podjęcie działań:** wybierz, jak długo mają być wyświetlane wiadomości z monitami o podjęcie działań.
- **Ignoruj powtarzane stuknięcia:** wielokrotne dotknięcia w obrębie krótkiego czasu zostaną zignorowane.
- **Dostęp za pomocą przełączników:** umożliwia osobom z niepełnosprawnością ruchową sterowanie telefonami i tabletami przy użyciu jednego lub dwóch przełączników. Zaznaczaj elementy, przewijaj, wprowadzaj tekst itp. przy użyciu przełączników.
- **Duży wskaźnik myszy** (wł./wył.)
- **Kliknij, gdy wskaźnik się zatrzyma:** gdy podłączona jest mysz, możesz ustawić automatyczne klikanie myszy, gdy wskaźnik przestanie się poruszać przez określony czas.

#### **Gesty i ruchy**

#### **Gesty**

- **Gesty na wyłączonym ekranie:** użyj określonych gestów na ekranie, aby uzyskać szybki dostęp do funkcji, gdy ekran jest wyłączony.
	- **Stuknij dwukrotnie, by wybudzić ekran**
	- **Narysuj O, aby włączyć aparat**
	- **Narysuj V, abywłączyć/wyłączyć latarkę**
	- **Sterowanie muzyką:** narysuj dwoma palcami symbol "||" na ekranie, aby zatrzymać lub wznowić odtwarzanie muzyki, a symbol "<" lub ">", aby odtworzyć

poprzedni lub następny utwór, nawet gdy ekran jest wyłączony.

- **Więcej gestów:** można ustawić więcej konkretnych gestów do odblokowywania, dzwonienia i otwierania aplikacji.
- **Przeciągnij w dół 3 palcami, aby zrobić zrzut ekranu:** zrób zrzut ekranu.
- **Przytrzymaj 3 palcami, aby zrobić zrzut ekranu:** zrób częściowy lub przewijany zrzut ekranu.

#### **Ruchy**

- **Unieś, aby wybudzić**
- **Podnieś do ucha, aby odebrać połączenie**
- **Przełącz automatycznie na słuchawkę:** powoduje automatyczne przełączenie telefonu na słuchawkę po podniesieniu go do ucha.
- **Odwróć, aby wyciszyć połączenia przychodzące**

#### **Tryb jednoręczny**

Przeciągnij palcem od spodu ekranu w dół, aby włączyć **Tryb jednoręczny**. Przeciągnij palcem w górę lub dotknij obszaru na górze ekranu, aby zamknąć. Ta funkcja działa tylko wtedy, gdy włączone są gesty nawigacyjne.

#### **Włącznik**

- **Przytrzymanie włącznika:** przytrzymaj włącznik, gdy urządzenie jest włączone, aby uruchomić asystenta głosowego. Działanie włącznika można zmienić na wyświetlanie **menu zasilania**.
- **Dwukrotne naciśnięcie włącznika:** dwukrotne naciśnięcie włącznika może włączyć aparat lub nie mieć żadnego działania.

#### **Zrzut ekranu**

Zrzut ekranu można zrobić na trzy sposoby.

- **Przeciągnięcie w dół 3 palcami:** zrób zrzut ekranu.
- **Przytrzymanie 3 palcami:** zrób częściowy lub przewijany zrzut ekranu.
- **Przyciski włącznika i zmniejszania głośności:** zrób zrzut ekranu.

#### **Samouczek**

- **Usuwanie oryginalnego obrazu po edycji:** można wyłączyć lub włączyć usuwanie oryginalnego obrazu po edycji.
- **Dźwięk zrzutu ekranu (wł./wył):** można wyłączyć dźwięk zrzutu ekranu.
- **Położenie okna podglądu:** z lewej lub prawej.
- **Informacje:** zasady ochrony prywatności i licencje źródłowe.

#### **Nagrywanie ekranu**

<span id="page-33-0"></span>Stuknij Nagrywanie ekranu z Szybkich ustawień, aby rozpocząć nagrywanie. Jeśli podczas nagrywania ekranu wyłączysz ekran, wykonasz połączenie telefoniczne albo wyłączysz urządzenie, bieżący zapis zostanie przerwany i automatycznie zachowany.

- **Nagrywaj dźwięk systemu:** nagrywaj dźwięk systemu z maksymalną głośnością.
- **Nagrywaj dźwięk z mikrofonu.**
- **Jakość:** Wysoka/Średnia/Niska/Niestandardowa
- **Szybkość klatek:** wyższa szybkość klatek zwiększa płynność filmu, ale powoduje większe zużycie energii.
- **Nagrywaj film przednim aparatem:** nagrywaj wideo aparatem przednim podczas nagrywania ekranu.
- **Pokazuj dotknięcia ekranu.**
- **Formaty kodowania wideo:** H.265/H.264
- Informacje: opis funkcji, instrukcje obsługi i licencje źródłowe.

#### **Zaplanowane włączanie/wyłączanie**

Dla wygody urządzenie ma wbudowaną funkcję włączania/wyłączania o oznaczonej porze. Można ustawić tę funkcję, wybierając kolejno **Ustawienia > Ustawienia dodatkowe > Zaplanowane włączanie/wyłączanie**.

#### **Połączenie OTG**

Połączenie OTG: automatyczne wyłączanie po 10 minutach bezczynności.

#### **Zapisywanie kopii zapasowej i resetowanie**

- **Zapisywanie kopiizapasowej i przenoszenie:** zrób kopię zapasową danych lub przywróć dane z lokalnego nośnika pamięci albo z chmury.
- **Kopia zapasowa Google:** tworzenie kopii zapasowych danych i automatyczne przywracanie przy użyciu konta Google.
- **Resetowanie telefonu:** Resetuj ustawienia sieci, Zresetuj wszystkie ustawienia, Usuń wszystkie dane (przywróć ustawienia fabryczne)

## **Informacje o urządzeniu**

Opcja **Informacje o urządzeniu** pozwala na wyświetlenie podstawowych informacji o telefonie, wersji systemu itp.

- **Nazwa urządzenia:** dotknij, aby edytować nazwę urządzenia.
- **Pamięć:** pamięć aplikacji.
- **Procesor**
- **Model**
- **RAM:** jeśli pamięci do zapisu plików jest pod dostatkiem, jej część można wykorzystać do rozszerzenia pamięci operacyjnej RAM.
- <span id="page-34-0"></span> **Wersja systemu Android:** wyświetlanie wersji i aktualizacji zabezpieczeń systemu Android.
- **Wersja:** pokazuje wersję oprogramowania sprzętowego i jądra systemu.
- **Informacje prawne:** tutaj znajdują się umowa z użytkownikiem, zasady ochrony prywatności, licencje na oprogramowanie open source, informacje prawne Google, licencje na aktualizacje aplikacji Google Play oraz informacje na temat zdrowia i bezpieczeństwa.
- **Instrukcja obsługi:** rozwiązania problemów i informacje o bezpieczeństwie obsługi. \* Funkcje mogą się różnić w zależności od modelu. Faktyczne działanie urządzenia należy sprawdzić w praktyce.
- **Pełne dane techniczne:** dotknij, aby wyświetlić wersję systemu Android i status.
- **Programy poprawy komfortu obsługi:** włącz, aby wziąć udział w programie poprawy komfortu obsługi i programie poprawy stabilności systemu.
- **Nagroda:** dotknij, aby wyświetlić współtwórców systemu OxygenOS.
- **Zgodność z przepisami**

## **Użytkownicy i konta**

#### **Użytkownicy**

- **Ty (właściciel):** wyświetla obecnie zalogowanego użytkownika. Dotknij, aby zmienić nazwę użytkownika (domyślnie jest to nazwa właściciela telefonu).
- **Gość:** dotknij, aby przełączyć się na tryb gościa i ograniczyć połączenia oraz niektóre funkcje. Można włączyć/wyłączyć opcję **Zezwalaj na połączenia**, stukając ikonę ustawień z prawej strony pozycji **Gość**.
- **Dodawanie użytkownika:** udostępniaj urządzenie innym osobom, tworząc dodatkowych użytkowników.

#### **OnePlus Account**

Tutaj wyświetlane są usługi związane z kontami.

#### **Automatyczna synchronizacja danych aplikacji**

Pozwoli to zaoszczędzić dane i zużycie baterii, ale trzeba będzie ręcznie zsynchronizować każde konto, aby zgromadzić ostatnie informacje, i nie będzie automatycznych powiadomień o dostępnych aktualizacjach.

#### **Google**

<span id="page-35-0"></span>Zarządzanie kontem Google i usługami.

## **Pomoc i opinie**

Zawiera wskazówki i odpowiedzi na pytania dotyczące korzystania z urządzenia.

# **Aplikacje**

**Dowiedz się więcej o aplikacjach w urządzeniu OnePlus.**

## **Telefon**

#### **Wybieranie numeru**

- Metoda 1: dotknij przycisku klawiatury, wpisz numer kontaktu i naciśnij przycisk połączenia.
- Metoda 2: przeglądaj kontakty lub dzienniki połączeń i dotknij numeru, aby go wybrać.
- Odbieranie lub odrzucanie połączeń przychodzących: przeciągnij w dół, aby odrzucić połączenie, lub w górę, aby je odebrać.
- Połączenie przychodzące w normalnej sytuacji: zielony przycisk służy do odbierania połączeń, a czerwony do odrzucania.

#### **Ekran połączenia**

Po odebraniu połączenia dostępne są następujące funkcje interfejsu:

- **Głośnik:** pozwala włączyć podczas połączenia tryb głośnomówiący.
- **Klawiatura:** otwiera klawiaturę do wybierania numeru.
- **Wyciszanie:** wycisza mikrofon.
- **Dodaj połączenie:** dodaje kolejne połączenia.
- **Wstrzymaj:** umożliwia odebranie nowego połączenia poprzez zawieszenie bieżącego, a następnie wznowienie bieżącego połączenia po zakończeniu nowego.

#### **Ustawienia**

Dotknij przycisku menu w prawym górnym rogu, aby otworzyć ustawienia.

**Identyfikacja rozmówcy i spam:** włącz, aby rozpoznawać numery służbowe i

spamerskie na podstawie danych dostarczonych przez Google.

**Ułatwienia dostępu:** włącz eliminację hałasu, aby wyciszyć odgłosy tła podczas

<span id="page-36-0"></span>połączeń telefonicznych.

- **Wspomagane wybieranie numerów:** włącz lub wyłącz wspomagane wybieranie numerów przy włączonym roamingu i ustaw domyślnykod kraju/regionu.
- **Blokowane numery:** po włączeniu tej funkcji nie będziesz odbierać połączeń ani SMS ów z zablokowanych numerów od niezidentyfikowanych rozmówców.
- **Połączenia**
	- **Odbieranie/kończenie połączenia:** można włączyć automatyczne odbieranie połączeń przy połączeniu z zewnętrznym urządzeniem audio, a także opcje Naciśnij włącznik, aby zakończyć połączenie oraz Wibracje przy odebraniu/zakończeniu połączenia.
	- **Ułatwienia dostępu:** ustaw tryb TTY i zgodność zaparatem słuchowym.
	- **Ustawienia dotyczące operatora**
	- **Więcej ustawień:** można ustawić opcję, dzięki której lampa błyskowa aparatu będzie migać podczas połączeń przychodzących, gdy ekran jest zablokowany.
		- **Lampa błyskowa przy połączeniu:** lampa błyskowa aparatu będzie migać w przypadku połączeń przychodzących na zablokowanym ekranie.
- **Opcje wyświetlania:** zmień regułę kolejności sortowania, format nazwisk i włącz lub wyłącz ciemny motyw tła kontaktów.
- **Miejsca w pobliżu:**
	- **O** Spersonalizowane wyniki wyszukiwania: włącz, aby poprawić wyniki

wyszukiwania dzięki uwzględnieniu informacji z historii wyszukiwania.

- **Odmowa uprawnienia dostępu do lokalizacji:** wyszukiwanie miejsc w pobliżu nie będzie działać bez uprawnienia dostępu do lokalizacji.
- **Szybkie odpowiedzi:** ustaw odpowiadanie na połączenie przychodzące za pomocą wiadomości tekstowej. Możesz stuknąć, aby edytować treść.
- **Dźwięk i wibracje:** ustaw opcje dźwięku i wibracji.
- **Poczta głosowa:** ustaw powiadomienia poczty głosowej jako Ważne lub Inne.
- **Powiadomienie o identyfikacji rozmówcy:** przy połączeniach przychodzących nazwisko i numer rozmówcy będą odczytywane na głos.
- **Odwróć, aby wyciszyć:** włącz tę opcję,aby wyciszyć połączenie przychodzące przez

położenie telefonu ekranem na dół na płaskiej powierzchni.

## **Kontakty**

Oto funkcje dostępne dla kontaktów: edycja, usuwanie, wyszukiwanie, ustawianie etykiet, zarządzanie zablokowanymi numerami itd.

#### **Dodawanie kontaktu**

- <span id="page-37-0"></span>1. Otwórz Kontakty.
- 2. Stuknij znak +, aby utworzyć kontakt.
- 3. Wprowadź dane kontaktu.
- 4. Dotknij opcji Zapisz w prawym górnym rogu, aby je zapisać.

# **Moje pliki**

Menu **Moje pliki** zapewnia szybki dostęp do różnych plików i pozwala nazarządzanie nimi. Przejdź na panel aplikacji i otwórz aplikację Moje pliki.

## **Pamięć urządzenia**

Można przeglądać foldery i dokumenty przechowywane w telefonie i zarządzać nimi.

## **Kategorie**

Można przeglądać pliki według kategorii pliku, na przykład zdjęcia, filmy, dźwięki itp.

## **Źródła**

Można przeglądać pliki pobrane z Internetu lub odebrane przez Bluetooth. Można też przeglądać pliki dodane do Ulubionych i umieszczone w prywatnym sejfie.

## **Wiadomości**

Wysyłaj, odbieraj i wyświetlaj wiadomości za pomocą aplikacji Wiadomości.

## **Wysyłanie wiadomości**

- 1. Otwórz aplikację Wiadomości.
- 2. Dotknij przycisku w prawym dolnym rogu.
- 3. Wybierz odbiorcę.
- 4. Wpisz treść SMS-a.
- 5. Stuknij przycisk Wyślij, aby wysłać wiadomość.

#### **Wyświetlanie wiadomości i odpowiadanie na nie**

Wiadomości są sortowane chronologicznie.

- 1. Otwórz aplikację Wiadomości.
- 2. Wybierz na liście wiadomość, którą chcesz wyświetlić.
- 3. Aby odpowiedzieć na jakąś wiadomość, wpisz odpowiedź w polu tekstowym u dołu ekranu, a następnie dotknij ikony wysyłania z prawej strony, aby ją wysłać.

#### <span id="page-38-0"></span>**Ustawienia wiadomości**

Dotknij przycisku menu w prawym górnym rogu i wybierz Ustawienia. Ustawienia wiadomości obejmują: funkcje czatu, powiadomienia, dymki, dźwięki wiadomości wychodzących, kraj użytkownika, automatyczny podgląd, ochrona przed spamem, zaawansowane, informacje, warunki korzystania i zasady ochrony prywatności. Wybierz ustawienia zaawansowane, aby uzyskać dostęp do opcji wiadomości grupowych, automatycznego pobierania wiadomości MMS przy roamingu, używania prostych znaków, otrzymywania raportów dostarczenia SMS, bezprzewodowych alertów alarmowych itp.

#### **Pogoda**

Udostępnia prognozę pogody i funkcję wczesnego ostrzegania.

- **Sprawdzanie pogody:** udostępnia informacje dotyczące pogody, temperatury, sześć kolejnych dni pogody, 24 godziny pogody, kierunek wiatru, temperaturę ciała, wilgotność, widoczność, ciśnienie itp.
- **● Dodawanie miasta:** dotknij ikony □, dotknij przycisku .+", wprowadź nazwe miasta

do wyszukania, a następnie wybierz miasto, które chcesz dodać.

- **Zmiana miasta:**przeciągnij w lewo lub w prawo, aby zamienić miasta miejscami.
- **Ustawienia**: dotknij przycisku menu w prawym górnym rogu i wybierz **Ustawienia**.
- **Temperatura:** wybierz jednostkę temperatury stopnie Celsjusza lub Fahrenheita.
- **Wiatr:** wybierz jednostkę miary szybkościwiatru, na przykład metry na sekundę m/s, kilometry na godzinę – km/h, stopy na sekundę – ft/s, mile na godzinę – mph, mile morskie na godzinę – kts.
- **Widoczność:** wybierz jednostkę miary widoczności, kilometry km, mile mi.
- **Ciśnienie powietrza:** wybierz jednostkę miary ciśnienia, hektopaskale hPa, milimetry słupa rtęci – mmHg, cale słupa rtęci – inHg.
- **Informacje o pogodzie:** Pogoda OnePlus

## **Kalkulator**

Kalkulator udostępnia podstawowe funkcje kalkulatora.

Przejdź na panel aplikacji i otwórz aplikację Kalkulator.

- **Podstawowy:** kalkulator ma domyślnie ustawiony podstawowy tryb obliczeń, który pozwala na wykonywanie prostych działań dodawania, odejmowania, mnożenia i dzielenia.
- **Naukowy:** dotknij ikony w prawym dolnym rogu, aby przejść do trybu naukowego.
- Zapisy: wybierz opcję Zapisy, aby wyświetlić historię, dotknij przycisku w prawym górnym rogu, aby ją usunąć.
- **Przechodzenie do trybu małych okien:** dotknij przycisku w lewym górnym rogu.

<span id="page-39-0"></span>Kalkulator zostanie wyświetlony w małym oknie podręcznym. Wyniki obliczeń można wykorzystać w innej aplikacji bez przełączania się między aplikacjami. Można ustawić widoczność według uznania.

 **Przeliczanie jednostek miar:** możliwe jest przeliczanie jednostek miar, takich wielkości jak długość, powierzchnia, objętość, prędkość, masa, temperatura, moc i ciśnienie.

## **Rejestrator**

Rejestrator udostępnia funkcje nagrywania i odtwarzania.

Przejdź na panel aplikacji i otwórz aplikację Rejestrator.

- Nagrywanie:
	- **Wybierz tryb nagrywania:**
		- Standardowy: nagrywa głos praktycznie bez obróbki. Opcja odpowiednia w wielu typowych sytuacjach.
		- Zebranie: uwypukla dźwięk głosu ludzkiego. Najlepsza opcja do nagrywania z odległości, np. podczas spotkania lub wykładu.
		- Rozmowa: eliminuje hałasy. Najlepsza opcja do nagrywania głosów w pobliżu urządzenia, na przykład podczas rejestrowania wywiadu.
	- **Rozpoczynanie nagrywania:** dotknij przycisku Start, aby rozpocząć nagrywanie.
	- **Wstrzymywanie nagrywania:** dotknij przycisku Pauza, aby wstrzymać nagrywanie.
	- **Wstawianie znaczników:** dotknij przycisku flagi, aby wstawić znacznik.
	- **Ustaw format nagrania:** format nagrania (MP3/AAC/WAV) można ustawić, wybierając ustawienia w prawym górnym rogu głównego interfejsu.
	- **Polecane znaczniki fotograficzne:** włącz, aby podczas nagrywania były polecane znaczniki fotograficzne.
- Odtwarzanie nagrań i zarządzanie nimi:
	- **Odtwarzanie nagrań:** dotknij nagrania, aby je odtworzyć.
	- **Usuwanie nagrań:** przytrzymaj długo nagranie, które chcesz usunąć, a następnie wybierz przycisk Usuń.
	- Dotknij ikony menu w prawym górnym rogu, aby udostępnić nagranie, zmienić nazwę nagrania lub ustawić je jako dzwonek.

## **Notatki**

Aplikacja Notatki pozwala sporządzać szybkie notatki oraz edytować tekst i zdjęcia.

- **Dodawanie notatki:** dotknij przycisku z plusem, aby dodać notatke. Obsługuje dodawanie tekstu, obrazów z albumu, zdjęć, rozpoznawanie głosu, rysunków, notatników i list zadań. Pozwala usuwać notatki, ustawiać przypomnienia itd.
- **Zmiana stylu tekstu:** dotknij ikony "Aa", aby zmienić styl tekstu.
- **Wyszukiwanie notatek:** dotknij przycisku wyszukiwania i wpisz słowa kluczowe do wyszukania.
- **Usuwanie notatki:** przytrzymaj długo notatkę, którą chcesz usunąć, a następnie wybierz

przycisk Usuń.

- <span id="page-40-0"></span> **Udostępnianie notatki:** otwórz notatkę, którą chcesz udostępnić, dotknij przycisku Udostępnij w prawym górnym rogu, wybierz metodę udostępniania, a następnie naciśnij komunikat, aby dokończyć udostępnianie.
- **Dodawanie przypomnień do notatek:** otwórz notatkę i dotknij ikony menu na górnym pasku, następnie wybierz przypomnienie, aby ustawić datę i godzinę przypomnienia.
- **Dodawanie rysunków w notatkach:** po otwarciu notatki można w niej rysować.

## **Zdjęcia**

Wszystkie zdjęcia i filmy sązapisywane domyślnie w aplikacji Galeria, która zwiera albumy, ostatnio usunięte zdjęcia i funkcje edycji zdjęć.

- **Zdjęcia:** zdjęcia i filmy sąwyświetlane w widoku listy na osi czasu.
- **Albumy:** tutaj można znaleźć albumy często używane, ostatnio usunięte i inne. Dotykaj albumów, aby wyświetlać odpowiednie listy i zdjęcia.
- **Przeglądaj:** ta część zawiera funkcje inteligentnej kategorii i historii. Inteligentne kategorie segregują zdjęcia na "ludzi", "miejsca" i "rzeczy" oraz według innych kryteriów. Funkcja historii pozwala na automatyczne tworzenie osobistych filmów na podstawie wybranych zdjęć.
- **Układ dynamiczny:** powiększ obraz dwoma palcami, aby zmienić rozmiar wyświetlacza i rozłożyć obrazy w dogodny sposób.

## **Zegar**

#### **Alarm**

- **Dodawanie alarmu:** dotknij przycisku "+" poniżej, aby dodać i ustawić nowy alarm.
- **Godzina alarmu:** przeciągnij cyfry na tarczy, aby ustawić godziny i minuty.
- **Powtarzaj:** można wybrać dzień od poniedziałku do niedzieli.
- **Dzwonek i wibracje:** wybierz dźwięk dzwonka alarmu spośród dzwonków systemowych lub z pamięci lokalnej i włącz wibracje.
- **Etykieta:** w trakcie dzwonienia alarmu na ekranie zostanie wyświetlona informacja o alarmie.
- **Drzemka:** ustawienie wewnętrznego czasu drzemki.
- **Usuwanie alarmu:** przytrzymaj długo alarm, który chcesz usunąć, a następnie dotknij opcji Usuń.

#### **Czas na świecie**

- **Dodawanie regionu:** dotknij ikony kuli ziemskiej u dołu ekranu, aby sprawdzić i wybrać miasta z listy.
- **Porównanie godziny:** przeciągnij kropkę na tarczy, aby zobaczyć godzinę w dodanym

mieście.

<span id="page-41-0"></span>**Pogoda:** pogoda będzie wyświetlana po dotknięciu nazwy miasta.

#### **Stoper**

- **Uruchamianie:** dotknij przycisku Start, aby rozpocząć odliczanie czasu.
- **Wstrzymywanie:** dotknij przycisku Pauza, aby wstrzymać odliczanie czasu.
- **Oznaczanie:** dotknij przycisku flagi w prawym dolnym rogu, aby oznaczyć.
- **Usuń zapisy:** stuknij ikonę Wyzeruj w lewym dolnym rogu.

#### **Minutnik**

- **Dodawanie minutnika:** po podaniu minut i sekund naciśnij przycisk start, aby rozpocząć odliczanie.
- **Wstrzymywanie:** dotknij przycisku Pauza, aby wstrzymać odliczanie.

## **Klonowanie telefonu**

Klonowanie telefonu pozwala na szybkie przenoszenie kontaktów, dzienników połączeń, wiadomości tekstowych, zdjęć, plików dźwiękowych, filmów, notatek, aplikacji, pobranych plików, dokumentów i innych danych ze starego telefonu na nowy. Aplikacja Klonowanie telefonu udostępnia także funkcje tworzenia lokalnej kopii zapasowej i odzyskiwania.

# **Aplikacje Google**

Udostępnia aplikacje sygnowane przez Google. Więcej informacji znajduje się na stronie Google.com.

#### **Google**

Umożliwia wyszukiwanie treści online za pomocą narzędzi analizujących preferencje użytkownika. Włącz swój spersonalizowany kanał, aby otrzymywać treści dostosowane do swoich potrzeb.

#### **Chrome**

Przeglądaj Internet przy użyciu przeglądarki Chrome i zaimportuj otwarte karty, zakładki i dane z paska adresu z komputera na telefon.

#### **Gmail**

<span id="page-42-0"></span>Wysyłaj i odbieraj wiadomości e-mail przy użyciu internetowej skrzynki pocztowej Google.

#### **Mapy**

Wyświetlaj wskazówki dojazdu i inne informacje oparte na lokalizacji. Aby korzystać z Map Google, należy włączyć usługi lokalizacyjne.

#### **YouTube**

Oglądaj i wrzucaj filmy z telefonu.

#### **Dysk**

Otwieraj, przeglądaj i udostępniaj pliki zapisane na chmurowym dysku Google.

#### **Duo**

Aplikacja do połączeń wideo, która pozwala komunikować się z najbliższymi.

#### **Zdjęcia**

Przechowuj swoje zdjęcia i filmy i automatycznie twórz ich kopie zapasowe na swoim koncie Google za pomocą usługi Zdjęcia Google.

## **YouTube Music**

Nowa aplikacja muzyczna Google umożliwiająca znajdowanie utworów i klipów wideo, a także odkrywanie nowej muzyki.

#### **Pliki**

Jest to aplikacja do zarządzania plikami. Umożliwia przeglądanie i przesyłanie plików.

#### **Kalendarz**

Kalendarz Google to aplikacja do organizowania czasu i planowania.

#### **Asystent**

Asystent Google to wirtualny asystent oparty na sztucznej inteligencji. Więcej informacji zawiera punkt "[Asystent](applewebdata://9126393E-B3E8-4C92-B5D4-FB15A90BD88A) Google".

## **Sklep Play**

Sklep Play to internetowy sklep z aplikacjami. Tutaj można zainstalować potrzebne aplikacje.

# <span id="page-43-0"></span>**Zaawansowane**

#### **Poznaj zaawansowane wskazówki dla swojego telefonu**

## **Gry**

OxygenOS zawiera aplikację **Gry**, która eliminuje zewnętrzne czynniki zakłócające i zapewnia realistyczne wrażenia podczas rozgrywki.

\* Niektóre funkcje w aplikacji Gry mogą się różnić zależnie od kraju i obszaru.

#### **Moje gry**

Tutaj możesz zobaczyć swoją listę gier, przeglądać powiadomienia i wiadomości oraz zapisane ujęcia z gier. Można dodawać gry do aplikacji Gry i przełączać układy. Swoje statystyki, takie jak czas i częstotliwość grania, możesz sprawdzić na ekranie **Dane z gier**.

## **Przeglądaj**

Zapewnia dostęp do znakomitych materiałów dotyczących gier oraz rekomendacji gier. Można sprawdzić gry, w które się najczęściej gra, oraz listę gier zdobywających popularność.

#### **Recenzje**

Przeglądaj najnowsze i popularne oceny ikomentarze dotyczące gier.

#### **Ustawienia**

Otwórz kolejno **Gry > Moje gry > Ustawienia**, aby dostosować ustawienia gier do swoich upodobań.

#### **Ogólne**

- **Narzędzia do gier:** Kolekcja przydatnych narzędzi gamingowych. Przeciągnij w dół z lewego lub prawego górnego rogu ekranu podczas gry, aby wyświetlić Narzędzia do gier.
	- Dodawanie WhatsAppa, Discorda i Messengera: umożliwia korzystanie z wygodniejszych kanałów społecznościowych dla graczy.
	- Ustawienia wydajności: Tryb niskiego zużycia energii / Tryb równowagi / Tryb Pro Gamer
	- Tryb Koncentracjana grach: włącza tryb Koncentracja na grach.
	- Powiadomienie: określ styl powiadomień.
	- Rejestrator ekranu: umożliwia nagrywanie filmów z ekranu telefonu (w tym

operacji dotykowych) razem z dźwiękiem.

- Optymalizacja dotyku: umożliwia graczom zmianę ustawień Czułość dotyku i Czułość przeciągania, a także zapewnia dodatkowe możliwości personalizacji (np. Zapobieganie przypadkowym dotknięciom w panelu powiadomień itp.).
- Stan systemu: pozwala na wyświetlanie wartości parametrów FPS/GPU/CPU w czasie rzeczywistym w grze.
- Modulator głosu: zmieniaj swój głos podczas gier, aby dobrze się bawić ichronić swoją prywatność. Zmiana głosu możliwa jest w tych pięciu popularnych grach: PUBG/CODM/LOLM/Free Fire/Fortnite. Modulator głosu jest też dostępny w aplikacji Discord.
- **Przenieś ikony gier do aplikacji "Gry":** Trzymaj wszystkie swoje gry w aplikacji "Gry", a nie na ekranie głównym czy w panelu aplikacji.
- **Ustawienia aktualizacji**

#### **Nie przeszkadzać**

Aby uniknąć przeszkadzających wiadomości, włącz tryb Nie przeszkadzać. Telefon po otrzymaniu powiadomienia nie będzie dzwonił ani wibrował z wyjątkiem alarmów i ustawień. Przewiń ekran do paska powiadomień i dotknij, aby włączyć tryb Nie przeszkadzać. Informacje na temat ustawień zawiera temat Nie przeszkadzać.

- **Odbieraj połączenia przez głośnik:** podczas gry połączenia są odbierane automatycznie przez głośnik.
- **Styl powiadomień:** wybierz tryb wyświetlania powiadomień, gdy włączony jest tryb gier. Dostępne są cztery tryby: Powiadomienia nagłówkowe, Powiadamiania tekstowe, Powiadomienia w punktach i Blokuj.
- **Blokadajasności:** jasność ekranu nie będzie automatycznie regulowana podczas gry.

#### **Poprawa działania**

- **Wibracje 4D:** uzyskaj pasjonujące wrażenia audiowizualne w grach dzięki sytuacyjnym efektom wibracji.
- **Inteligentne przełączanie sieci:** automatycznie wybieraj lepszą sieć, gdy bieżące połączenie z siecią jest zbyt wolne. Może to wymagać przesyłania danych w sieci komórkowej.

#### **Inne**

- **Szybki start:** przyspiesza uruchamianie często używanych gier.
- **Tryb Koncentracja na grach:** zaawansowany tryb gry stworzony przez ekspertów od e sportu. W tym trybie blokowane będą wszystkie zakłócenia, aby użytkownik mógł w spokoju oddać się grze. Ten tryb eliminuje wszystkie przypadkowe dotknięcia i

<span id="page-45-0"></span>zakłócenia w grach dzięki wyłączeniu Szybkich ustawień, gestów nawigacyjnych i Narzędzi do gier.

 **Filtry gamingowe:** stosuj efekty do gier w czasie rzeczywistym. Filtry gamingowe są dostępne w narzędziach do gier i obsługiwane przez gry PUBG MOBILE.

## **Klonowanie aplikacji**

Pozwala utworzyć nową kopię aplikacji, aby można było się logować na różnych kontach. Wybierz kolejno **Ustawienia > Aplikacje > Klonowanie aplikacji**. Na liście pojawią się aplikacje, które obsługują Klonowanie aplikacji. Dotknij aplikacji, aby otworzyć Klonowanie aplikacji.

# **Ponowne uruchamianie, aktualizacja, tworzenie kopii**

## **zapasowej, odzyskiwanie**

Dowiedz się jak zaktualizować lub zresetować urządzenie OnePlus

#### **Ponowne uruchamianie lub wymuszanie ponownego uruchomienia**

Większość problemów można rozwiązać przez ponowne uruchomienie urządzenia. Są na to dwa sposoby:

- 1. Gdy urządzenie jest włączone, naciśnij jednocześnie włącznik i przycisk zwiększania głośności, a następnie dotknij opcji Restartuj, aby ponownie uruchomić urządzenie.
- 2. Gdy urządzenie jest włączone, przytrzymaj długo włącznik i przycisk zwiększania głośności przez 10 sekund. Telefon się wyłączy. Następnie naciśnij włącznik, aby ponownie włączyć urządzenie.

## **Aktualizacje systemu**

- 1. Wybierz kolejno **Ustawienia** > **Informacje o urządzeniu** > **Aktualizacja oprogramowania**. System zacznie sprawdzanie dostępności aktualizacji.
- 2. Postępuj zgodnie z instrukcjami, aby pobrać i zainstalować aktualizacje.
- 3. Nie zobaczysz instrukcji, jeśli urządzenie jest zaktualizowane.

## **Kopia zapasowa i przywracanie**

<span id="page-46-0"></span>W razie potrzeby można utworzyć kopię zapasową lub odzyskać dane.

## **Tworzenie kopii zapasowej i przywracanie danych w aplikacji Klonowanie telefonu.**

Więcej informacji znajdziesz w opisie aplikacji Klonowanie telefonu.

## **Tworzenie kopii zapasowej i przywracanie danych z użyciem dysku Google**

- **Tworzenie kopii zapasowej**
- 1. Wybierz kolejno Ustawienia > Użytkownicy i konta > Dodaj konto, zaloguj się do konta Google i włącz opcję Synchronizacja konta.
- 2. Poczekaj, aż system automatycznie przeprowadzi synchronizację.
- 3. Do tworzenia kopii zapasowej urządzenia należy używać sieci Wi-Fi, ponieważ ilość danych może być za duża, by tworzyć ich kopię zapasową przy użyciu komórkowej transmisji danych.
- **Przywracanie danych z kopii zapasowej:** Po przywróceniu ustawień fabrycznych lub przejściu na nowe urządzenie zaloguj się w urządzeniu na koncie Google i włącz synchronizację konta, aby przywrócić dane w telefonie.

## **Przywrócenie ustawień fabrycznych**

#### **Uwaga:**

- 1. przywrócenie ustawień fabrycznych spowoduje usunięcie wszystkich danych aplikacji, kontaktów, wiadomości tekstowych itd. Dlatego wcześniej należy zrobić kopię zapasową ważnych danych.
- 2. Jeśli włączona jest opcja "Usuń wszystkie dane", upewnij się, że wszystkie ważne pliki, takie jak zdjęcia i dokumenty z telefonu i lokalnejkopii zapasowej, zostaną wcześniej skopiowane na inne urządzenie.

#### **Instrukcja:**

- 1. Ustawienia > Ustawienia dodatkowe > Zapisywanie kopii zapasowej i resetowanie > Resetuj telefon.
- 2. Dotknij opcji Resetuj telefon.
- 3. Wprowadź kod (jeśli kod jest włączony)
- 4. Poczekaj na wykonanie przywracania ustawień fabrycznych.

# **Ułatwienia dostępu**

Poznaj specjalne funkcje, które ułatwiają korzystanie z urządzenia osobom z niepełnosprawnościami fizycznymi.

## <span id="page-47-0"></span>**Naciśnij włącznik, aby zakończyć połączenie**

Wybierz kolejno **Ustawienia** > **Ustawienia systemu** > **Ułatwienia dostępu** > **Ogólne**, a następnie włącz opcje "Naciśnij włącznik, aby zakończyć połączenie". Umożliwia to kończenie połączenia przez proste naciśnięcie włącznika.

## **Powiększenie**

Wybierz kolejno **Ustawienia** > **Ustawienia dodatkowe** > **Ułatwienia dostępu** > **Widzenie** > **Powiększenie** > **Typ powiększenia**.

- **Aby powiększyć:**
- 1. użyj gotowego skrótu, aby powiększyć ekran.
- 2. Dotknij ekranu.
- 3. Przeciągaj dwoma palcami,aby poruszać się po ekranie.
- 4. Zbliżaj lub rozszerzaj dwa palce, aby regulować powiększenie.
- 5. Użyj skrótu ponownie, aby wyłączyć powiększenie.
- **Aby powiększyć na chwilę:**
- 1. użyj gotowego skrótu, aby powiększyć ekran.
- 2. Przytrzymaj palec w dowolnym miejscu ekranu.
- 3. Przeciągaj palec, aby poruszać się po ekranie.
- 4. Podnieś palec, aby cofnąć powiększenie.

## **Korekcja kolorów**

Wybierz kolejno **Ustawienia** > **Ustawienia dodatkowe > Ułatwienia dostępu** > **Widzenie** i włącz opcję **Korekcja kolorów**, aby dostosować sposób wyświetlania kolorów w urządzeniu.

- **Czerwono-zielony:** słabe rozpoznawanie zieleni, deuteranopia
- **Czerwono-zielony:** słabe rozpoznawanie czerwieni, protanopia
- **•** Niebiesko-żółty: słabe rozpoznawanie barwy niebieskiej, tritanopia
- **Skala szarości:** wszystkie kolory na ekranie będą zastąpione szarością.

## **Ulepszanie widzenia kolorów**

Wybierz kolejno **Ustawienia** > **Ustawienia dodatkowe > Ułatwienia dostępu** > **Widzenie** i włącz opcję **Ulepszanie widzenia kolorów**, aby kolory były indywidualnie dostosowywane do osobistego widzenia barw, co zapewnia wyższy komfort korzystania z ekranu.

- **Skala szarości**
- **Filtr czerwonego**
- **Filtr zielonego**
- <span id="page-48-0"></span>**Filtr niebieskiego**
- **Personalizacja**

#### **Inwersja kolorów**

Wybierz kolejno **Ustawienia** > **Ustawienia dodatkowe > Ułatwienia dostępu** > **Widzenie** i włącz opcję "Inwersja kolorów", aby uzyskać odwrócenie kolorów na ekranie.

#### **Tekst o wysokim kontraście**

Wybierz kolejno **Ustawienia** > **Ustawienia dodatkowe** > **Ułatwienia dostępu** > **Widzenie** > **Tekst o wysokim kontraście**. Włącz tę funkcję, aby zwiększyć kontrast względem tła.

## **Nota prawna**

## **Deklaracja**

Powielanie, przekazywanie, rozpowszechnianie lub przechowywanie treści tego dokumentu w jakiejkolwiek formie bez uprzedniej pisemnej zgody OnePlus jest zabronione. OnePlus realizuje zasadę stałego rozwoju. W związku z tym OnePlus zastrzega sobie prawo do modyfikowania lub ulepszania wszelkich produktów opisanychw tym dokumencie bez wcześniejszego powiadomienia. Treść tego dokumentu jest dostarczana w stanie widocznym i aktualnym. Z wyjątkiem przypadków wymaganych przez obowiązujące prawo nie udziela się żadnych gwarancji, wyraźnych ani dorozumianych, w odniesieniu do rzetelności niniejszego dokumentu. Na ile tylko dopuszcza to obowiązujące prawo, w żadnym wypadku OnePlus ani żaden z licencjodawców nie ponosi odpowiedzialności za utratę danych ani za jakiekolwiek szkody szczególne, przypadkowe, wynikowe ani pośrednie.

Dostępność materiałów eksploatacyjnych, oprogramowania użytkowego i akcesoriów może być różna. Aby uzyskać szczegółowe informacje, należy zwrócić się do autoryzowanego dystrybutora OnePlus. To urządzenie może zawierać produkty, technologie lub oprogramowanie podlegające przepisom i regulacjom eksportowym. Naruszanie tych przepisów jest zabronione.

#### **Znaki towarowe i pozwolenia**

Copyright © 2022 OnePlus Technology (Shenzhen) Co., Ltd. Wszelkie prawa zastrzeżone.

<span id="page-49-0"></span>ONEPLUS i  $\overrightarrow{11}$  to znaki towarowe lub zastrzeżone znaki towarowe OnePlus Technology

(Shenzhen) Co., Ltd.

Android™ jest znakiem towarowym Google Inc.LTE jest znakiem towarowym ETSI.

Znak i logo Bluetooth® są zarejestrowanymi znakami towarowymi należącymi do Bluetooth

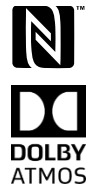

SIG, Inc.<br>Znak N jest znakiem towarowym lub zastrzeżonym znakiem towarowym NFC Forum, Inc. w Stanach Zjednoczonych i w innych krajach.

Wyprodukowano na licencjiDolby Laboratories. Dolby, Dolby Atmos i symbol podwójnego D są znakami towarowymi Dolby Laboratories, Inc.

Wi-Fi®, logo Wi-Fi CERTIFIED<sup>™</sup> oraz logo Wi-Fi są znakami towarowymi Wi-Fi Alliance®. Inne występujące tu znaki towarowe, nazwy produktów,usług i podmiotów mogą stanowić własność innych osób.

## **Zasady ochrony prywatności**

OnePlus zawsze dokłada starań, by chronić dane osobowe użytkowników. Sposób, w jaki chronimy dane osobowe, opisują nasze Zasady ochrony prywatności w Kreatorze konfiguracji, wyświetlane po pierwszym włączeniu telefonu.

## **Środki ostrożności przy korzystaniu z urządzenia**

Przed użyciem urządzenia należy uważnie przeczytać wszystkie informacje dotyczące bezpieczeństwa, aby zapewnić jego bezpieczne i prawidłowe działanie.

## **Ogólne informacje dotyczące bezpieczeństwa**

Nieprzestrzeganie niniejszych wytycznych może spowodować uszkodzenie urządzenia lub doprowadzić do szkód materialnych lub szkód na zdrowiu użytkownika lub innych osób.

• Nie włączaj urządzenia w miejscach, gdzie jest to zabronione lub gdy może to powodować zakłócenia lub stwarzać zagrożenie.

• Nie używaj urządzenia na stacjach benzynowych, na terenie warsztatów ani w pobliżu paliw lub substancii chemicznych.

• Nie przechowuj ani nie noś telefonu komórkowego lub akcesoriów w pobliżu łatwopalnych cieczy lub gazów.

• Nie umieszczaj telefonu w pobliżu kart magnetycznych ani innych przedmiotów mających właściwości magnetyczne, ponieważ informacje przechowywane na dyskietkach, kartach pamięci i kartach kredytowych mogą zostać uszkodzone przez pole magnetyczne.

• Nie wkładaj baterii, telefonu ani ładowarki do kuchenki mikrofalowej ani innych urządzeń

pracujących pod wysokim napięciem. W przeciwnym razie może dojść do uszkodzenia układów elektrycznych, pożaru lub innych szkód.

• Nie demontuj, nie otwieraj, nie zgniataj, nie zginaj, nie deformuj, nie dziuraw, nie wkładaj do niszczarki.

• Wszystkie urządzenia bezprzewodowe, w tym telefony komórkowe, mogą być podatne na zakłócenia lub same je powodować. Podczas korzystania z telefonu komórkowego, szczególnie w samolotach, szpitalach i placówkach medycznych, należy stosować się do wszystkich przepisów i uregulowań prawnych.

• Należy używać wyłącznie markowych akcesoriów i baterii zatwierdzonych przez OnePlus. Akcesoria, które nie zostały zatwierdzone przez OnePlus, mogą uszkadzać telefon lub naruszać lokalne przepisy dotyczące urządzeń radiowych. OnePlus nie ponosi żadnej odpowiedzialności za wypadki i problemy spowodowane używaniem akcesoriów niezatwierdzonych przez OnePlus.

• Urządzenie jest w założeniu odporne na działanie wody w pewnych warunkach, ale OnePlus nie zaleca nadmiernego zanurzania go w wodzie. Uszkodzenie spowodowane cieczą skutkuje utratą gwarancji.

• Podczas podłączania do innych urządzeń należy przestrzegać zasad bezpieczeństwa przedstawionych w niniejszej instrukcji. Nie próbuj podłączać urządzenia do niezgodnych produktów.

• Nie używaj telefonu, jeśli uszkodzona jest antena. W przeciwnym razie może dojść do obrażeń ciała.

• Trzymaj metalowe przedmioty z dala od słuchawki telefonu. Małe metalowe przedmioty mogą zostać przyciągnięte do urządzenia i może to spowodować obrażenia ciała lub uszkodzenie urządzenia.

• Należy zachować minimalną odległość 15 cm między urządzeniem bezprzewodowym a implantem elektronicznym (rozrusznik serca, pompa insulinowa, neurostymulator itp.). W przypadku noszenia implantów elektronicznych należy trzymać urządzenie po stronie przeciwnej niż implant.

• Kobiety w ciąży nie powinny zbliżać urządzenia do brzucha.

• Urządzenia nie należy zbliżać do okolic podbrzusza u nastolatków.

• Dzieci i młodzież powinny korzystać z telefonu rozsądnie. Należy unikać komunikowania się w nocy oraz ograniczyć częstotliwość i czas trwania rozmów.

• Podłączać tylko do źródeł zasilania z USB 2.0 lub wyższym.

• Aby zmniejszyć poziom narażenia na promieniowanie, należy korzystać z telefonu komórkowego w pobliżu stacji bazowej lub w razie możliwości korzystać z akcesoriów (zestaw głośnomówiący itp.) bądź głośnika; korzystać z urządzenia w dobrych warunkach odbioru, gdy wskaźnik sygnału pokazuje pełny sygnał na pasku odbioru sygnału (może to zmniejszyć ilość odbieranego promieniowania); preferować transmisję danych, wiadomości SMS i MMS zamiast połączeń głosowych.

• Jeśli urządzenie obsługuje ładowarkę bezprzewodową i jest używane jako ładowarka bezprzewodowa, jest ono przeznaczone do użytku jako urządzenie stacjonarne i nie powinno być w tym trybie przenoszone. Aby zachować zgodność z normami narażenia na działanie fal radiowych podczas ładowania bezprzewodowego, należy trzymać urządzenie w odległości co najmniej 10 cm od ciała.

<span id="page-51-0"></span>• Nie należy zdejmować tylnej pokrywy.

• Telefon należy przechowywać w miejscu niedostępnym dla dzieci, aby zapobiegać zagrożeniom dla zdrowia i szkodom materialnym.

• Idealna temperatura robocza wynosiod 0°C do 35°C, idealna temperatura przechowywania wynosi od -20°C do +45°C.

• Telefonu należy używać tylko przy wilgotności od 35% do 85%.

## **Bezpieczeństwo baterii**

• Nie należy naprawiać, demontować ani modyfikować baterii. Wymiana baterii na niewłaściwy typ może stwarzać ryzyko pożaru, eksplozji, wycieku lub innego niebezpieczeństwa. Telefonu można używać wyłącznie z bateriami autoryzowanymi przez OnePlus.

• Nie należy umieszczać ani używać baterii w pobliżu ognia, grzejników, bezpośredniego światła słonecznego, zanurzać ani wystawiać na działanie wody bądź innych płynów czy innych źródeł ciepła. Długotrwałe wystawienie na działanie ciepła może spowodować wyciek baterii, eksplozje lub pożary.

• Nie należy ściskać baterii ani przebijać jej twardymi przedmiotami. Uszkodzenie baterii może spowodować jej wyciek, przegrzanie lub zapłon.

• Nie zwieraj baterii ani nie pozwól, by metalowe lub dobrze przewodzące przedmioty dotykały jej styków.

• Unikaj upuszczania telefonu lub baterii. Jeśli istnieje podejrzenie, że telefon lub bateria po upuszczeniu, zwłaszcza na twardą powierzchnię, uległy uszkodzeniu, zanieś urządzenie do serwisu do sprawdzenia.

• Jeśli zauważysz jakiekolwiek nieprawidłowości w działaniu baterii, takie jak wysoka temperatura, odbarwienie, zniekształcenie lub wyciek, natychmiast zaprzestań używania urządzenia i skontaktuj się z serwisem.

• Wszystkie baterie mają ograniczoną żywotność i po kilkuset cyklach ładowania i rozładowywania zaczynają tracić pojemność.

• Nie należy wyrzucać baterii razem z odpadami zmieszanymi. Zużyte baterie należy niezwłocznie utylizować zgodnie z lokalnymi przepisami.

• Nie należy umieszczać telefonu ani baterii w miejscu, gdzie panuje podciśnienie, gdyż może to prowadzić do wycieku baterii lub eksplozji.

## **Bezpieczne ładowanie**

• Ładowarka jest przeznaczona wyłącznie do używania wewnątrz pomieszczeń.

• Nie należy ładować baterii w następujących warunkach: w pełnym słońcu, w temperaturze poniżej 5°C; w miejscacho dużej wilgotności, dużym zapyleniu lub silnych wibracjach; w pobliżu telewizora, radia lub innych urządzeń elektrycznych.

• Ładowarka musi być zainstalowana w pobliżu urządzenia i łatwo dostępna.

• Maksymalna deklarowana przez producenta temperatura otoczenia podczas ładowania urządzenia wynosi 35°C.

<span id="page-52-0"></span>• Zabrudzone gniazda mogą utrudniać styk z ładowarką i telefon może nie ładować się prawidłowo.

• Należy używać tylko oficjalnej ładowarki OnePlus. Używanie nieautoryzowanych ładowarek może być niebezpieczne i powodować utratę gwarancji.

• Korzystaj wyłącznie z gniazdek o odpowiednim napięciu (zgodnie z etykietą na ładowarce). Używanie niewłaściwego napięcia może spowodować uszkodzenie telefonu i/lub baterii oraz doprowadzić do obrażeń ciała.

• Nie należy używać niebezpiecznych wtyczek ani gniazdek.

• Nie należy używać ładowarki zwarciowej.

• Nie należy podłączać urządzenia do źródła zasilania o wysokim napięciu, ponieważ może to spowodować uszkodzenie baterii.

• Nie należy demontować ani modyfikować ładowarki, ponieważ może to doprowadzić do obrażeń ciała, porażenia prądem lub pożaru.

• Nie należy dotykać ładowarki, przewodu ani gniazda zasilania mokrymi rękami, ponieważ może to spowodować porażenie prądem.

• Nie należy umieszczać ciężkich przedmiotów na kablu zasilającym ani podejmować prób modyfikacji przewodów.

• Podczas odłączania ładowarki należy ją mocno chwytać.

• Nie wolno ciągnąć za przewód zasilający, ponieważ może to prowadzić do uszkodzeń,porażenia prądem lub pożaru.

• Przed przystąpieniem do czyszczenia urządzenia należy wyjąć wtyczkę z gniazda zasilającego.

• Gdy ładowarka nie jest używana, należy odłączyć ją od gniazd elektrycznych oraz od urządzenia.

• Podczas ładowania należy trzymać urządzenie w miejscu o dobrej wentylacji. Telefon komórkowy powinien być ładowany w temperaturze otoczenia między 5°C a 35°C. Jeśli ma funkcję szybkiego ładowania, może ona być niedostępna w temperaturze poniżej15°C lub powyżej 35°C.

• Ne należy ładować baterii przez czas dłuższy niż 12 godzin.

## **Bezpieczne prowadzenie pojazdów**

• Nie należy używać tego urządzenia podczas prowadzenia pojazdu, bo najważniejsze jest bezpieczeństwo. Należy zawsze przestrzegać przepisów obowiązujących na danym obszarze lub w kraju, gdzie prowadzony jest samochód.

• Nie należy umieszczać telefonu ani akcesoriów w pobliżu poduszek powietrznych.

• Informacje z kompasu i systemu GPS służą wyłącznie do celów referencyjnych.

• Jeśli nie chcesz ujawniać swojej lokalizacji, pamiętaj, aby nie korzystać z aplikacji, które mogą ją rejestrować.

# **Zdrowie i higiena**

• Aby zapobiec uszkodzeniu słuchu, nie należy słuchać głośnego dźwięku

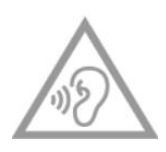

<span id="page-53-0"></span>przez długi czas.

• Uszkodzenie wyświetlacza lub baterii może spowodować wyciek płynu. W przypadku kontaktu tego płynu z oczami, skórą lub ubraniem należy natychmiast przepłukać oczy (nie trzeć) lub dokładnie umyć skórę wodą i skontaktować się z lekarzem.

• U niektórych osób mogą wystąpić zawroty głowy lub inne dolegliwości pod wpływem migoczącego światła. Jeśli jesteś w grupie ryzyka, skonsultuj się z lekarzem przed rozpoczęciem korzystania z tego urządzenia. W przypadku wystąpienianastępujących objawów: ból głowy, zawroty głowy, drgawki, zaburzenia widzenia, skurcze mięśni, utrata przytomności lub mimowolne ruchy ciała należy natychmiast zaprzestać korzystania z urządzenia i zwrócić się do lekarza. Należy unikać używania urządzenia przez długi czas i utrzymywać odpowiednią odległość od oczu.

## **Bezpieczeństwo korzystania z urządzeń laserowych**

Ten produkt jest wyposażony w funkcję automatycznej regulacji ostrości z użyciem lasera. Aby zapewnić prawidłowe działanie produktu, należy uważnie przeczytać niniejszą instrukcję obsługi i zachować ją do użycia w przyszłości. Jeśli urządzenie wymaga serwisu, należy skontaktować się z autoryzowanym centrum serwisowym. Użycie elementów sterujących, regulacja lub przeprowadzanie procedur innych niż opisane w tym dokumencie może spowodować narażenie na szkodliwe promieniowanie. Aby zapobiec bezpośredniemu narażeniu na działanie wiązki lasera, nie wolno podejmować jakichkolwiek prób otwarcia obudowy ani bezpośredniego kontaktu z laserem.

**CLASS 1 LASER PRODUCT** 

## **Zgodność z przepisami UE i Wielkiej Brytanii**

#### **Deklaracja CE**

Niniejszym OnePlus Technology (Shenzhen) Co., Ltd. oświadcza, że urządzenie radiowe typu smartfon spełnia wymagania dyrektywy 2014/53/UE. Pełna treść deklaracji zgodności UE jest dostępna na stronie internetowej: https://service.oneplus.com/global/user-manual. Uwaga: należy przestrzegać przepisów krajowych obowiązujących w miejscu, w którym ma być używane urządzenie. Urządzenie może podlegać ograniczeniom w niektórych lub wszystkich państwach członkowskich Unii Europejskiej (UE).

#### **Deklaracja zgodności z przepisami Wielkiej Brytanii**

Niniejszym OnePlus Technology (Shenzhen) Co., Ltd. oświadcza, że urządzenie radiowe noszące oznaczenie UKCA Mark, którego dotyczy ta deklaracja, spełnia wymogi przepisów UK Radio Equipment Regulations 2017. Pełna treść deklaracji zgodności z przepisami brytyjskimi jest dostępna na stronie: https://service.oneplus.com/global/user-manual.

## **Informacje dotyczące poziomu emisji fal radiowych (SAR)**

• Europejski limit współczynnika SAR dla głowy i ciała wynosi2,0 W/kg, a dla kończyn 4,0 W/kg. Najwyższa wartość współczynnika SAR odnotowana w przypadku tego urządzenia spełnia ten wymóg. Najwyższa wartość współczynnika SAR została określona w Skróconej instrukcji obsługi.

• Na tym urządzeniu testowano typowe działanie przy zachowaniu 5 mm odstępu tylnej części słuchawki od ciała. Aby zachować zgodność z wymaganiami dotyczącymi narażenia na promieniowanie o częstotliwości radiowej, należy używać akcesoriów pozwalających zachować odstęp 5 mm między ciałem a tyłem urządzenia. Używane zaczepy na pasek, futerały i inne akcesoria nie powinny zawierać w konstrukcji żadnych elementów metalowych. Akcesoria niespełniające tych wymogów mogą nie zapewniać należytej ochrony przed promieniowaniem o częstotliwości radiowej i należy ich unikać.

• Obudowy z metalowymi częściami mogą zmienić działanie urządzenia w zakresie fal radiowych, w tym jego zgodność z wytycznymi dotyczącymi ekspozycji na fale radiowe, w sposób, który nie został przetestowany ani certyfikowany, dlatego należy unikać używania takich akcesoriów.

#### **Ograniczenia w stosowaniu**

Ograniczenia obowiązujące w Norwegii: Korzystanie z tego sprzętu radiowego nie jest dozwolone na obszarze w promieniu 20 km od centrum Ny-Ålesund w prowincji Svalbard. Zakres częstotliwości od 5150 do 5350 MHz jest zarezerwowany tylko do użytku wewnątrz pomieszczeń, a zakres od 5945 do 6425 MHz nie może być stosowany w bezzałogowych statkach powietrznych. Te ograniczenia obowiązują w następujących krajach: AT, BE, BG, CH, CY, CZ, DE, DK, EE, EL, ES, FI, FR, HR, HU, IE, IS, IT, LI, LT, LU, LV, MT, NL, NO, PL, PT, RO, SE, SI, SK, TR, UK(NI).

W celu ustalenia zakresu częstotliwości sygnału Wi-Fi w urządzeniu, należy sprawdzić punkt Specyfikacja emisji fal radiowych w Skróconej instrukcji obsługi.

#### **Zakres częstotliwości i moc**

(a) Pasma częstotliwości, w których pracuje sprzęt radiowy:

Niektóre pasma mogą nie być dostępne we wszystkich krajach lub obszarach. Dodatkowych informacji udzielają lokalni operatorzy.

(b) Maksymalna moc sygnału o częstotliwości radiowej nadawanego w pasmach częstotliwości, w których pracuje sprzęt radiowy: Maksymalna moc dla wszystkich pasm jest mniejsza niż najwyższa wartość graniczna określona w stosownej normie zharmonizowanej. Pasma częstotliwości i moc nadawczą zawiera dokument "Podręczna instrukcja obsługi".

## **Prawidłowa utylizacja tego produktu**

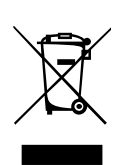

Ten symbol (z jednobarwnym paskiem lub bez niego) umieszczony na urządzeniu, bateriach (w zestawie) i/lub opakowaniu wskazuje, że urządzenie i dołączone do niego akcesoria elektryczne (na przykład zestaw słuchawkowy, ładowarka lub kabel) nie powinny być wyrzucane jako część odpadów

zmieszanych. Aby bezpiecznie oddać urządzenie do recyklingu, należy udać się do najbliższego punktu selektywnej zbiórki odpadów lub skontaktować się ze sprzedawcą, u którego urządzenie zostało kupione.

## **Zgodność z dyrektywą RoHS**

Ten produkt jest zgodny z dyrektywą 2011/65/UE i RoHS 2012(S.I. 2012/3032) wraz ze zmianami w sprawie ograniczenia stosowania niektórych substancji niebezpiecznych w sprzęcie elektrycznym i elektronicznym.

## **Zgodność z dyrektywą ERP**

Spółka OnePlus Technology (Shenzhen) Co., Ltd. oświadcza niniejszym, że jej produkty spełniają wymogi dyrektywy dotyczącej produktów związanych z energią (ERP) 2009/125/EC.

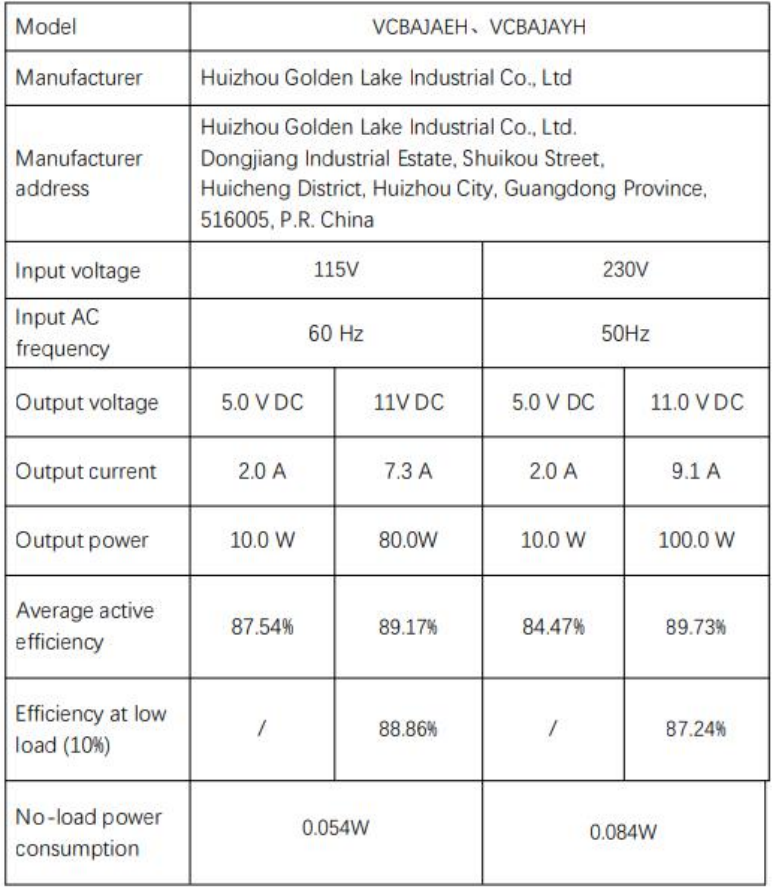

## **Zgodność z przepisami FCC**

## **Deklaracja FCC**

To urządzenie spełnia wymogi określone w części 15 przepisów FCC. Jego działanie podlega następującym dwóm warunkom:

(1) to urządzenie nie może powodować szkodliwych zakłóceń; oraz

(2) to urządzenie musi przyjmować wszelkie odebrane zakłócenia, także takie, które mogą powodować niepożądane działanie.

UWAGA: producent nie ponosi odpowiedzialności za zakłócenia radiowe ani telewizyjne spowodowane nieautoryzowanymi modyfikacjami lub zmianami w tym urządzeniu. Takie modyfikacje lub zmiany mogą spowodować utratę uprawnień użytkownika do korzystania z urządzenia.

UWAGA: to urządzenie pomyślnie przeszło testy zgodności z wymogami określonymi dla urządzeń elektronicznych Klasy B w części 15 przepisów FCC. Wymogi te zostały opracowane w celu zapewnienia należytej ochrony przed szkodliwymi zakłóceniami w instalacjach w budynkach mieszkalnych. Urządzenie wytwarza, używa i może emitować promieniowanie o częstotliwości radiowej i jeśli będzie zainstalowane lub eksploatowane niezgodnie z zaleceniami, może powodować zakłócenia w łączności radiowej. Nie ma jednak gwarancji, że zakłócenia nie wystąpią nawet w przypadku prawidłowej instalacji. Jeśli urządzenie to jest źródłem zakłóceń sygnału radiowego lub telewizyjnego (co można sprawdzić przez włączenie i wyłączenie tego urządzenia), należy spróbować wyeliminować zakłócenia, korzystając z poniższych metod:

- Zmiana orientacji lub położenia anteny odbiorczej.

- Zwiększenie odległości między urządzeniem a odbiornikiem.

- Podłączenie urządzenia do gniazda zasilającego w innym obwodzie niż ten,

do którego podłączony jest odbiornik.

- Zwrócenie się o pomoc do sprzedawcy lub wykwalifikowanego technika radiowotelewizyjnego.

#### **Ostrzeżenie FCC**

• Wszelkie zmiany lub modyfikacje wykonane bez wyraźnego upoważnienia podmiotu odpowiedzialnego zazgodność mogą spowodować pozbawienie użytkownika prawa do

używania tego urządzenia.<br>• To urządzenie i jego anteny nie mogą być umieszczane w pobliżu ani nie mogą działać w połączeniu z innymi antenami i nadajnikami.

• Wybór kodu kraju dotyczy tylko modeli spoza USA i nie jest dostępny dla wszystkich modeli amerykańskich. Zgodnie z przepisami FCC wszystkie produkty Wi-Fi sprzedawane w USA muszą być przystosowane do pracy wyłącznie na kanałach amerykańskich.

#### **Informacje dotyczące poziomu emisji fal radiowych (SAR)**

• Urządzenie to zostało zaprojektowane i wyprodukowane w taki sposób, aby nie przekraczało limitów emisji w zakresie ekspozycji na energię o częstotliwości radiowej (RF), określonych przez amerykańską Federalną Komisję Łączności (FCC).

• Limit współczynnika SAR określony w przepisach FCC wynosi 1,6 W/kg. Najwyższa wartość współczynnika SAR odnotowana w przypadku tego urządzenia spełnia ten wymóg. W Skróconej instrukcji obsługi można znaleźć informacje o najwyższa wartości współczynnika SAR zgłoszonej do FCC.

• Testy współczynnika SAR są wykonywane na standardowych stanowiskach roboczych zatwierdzonych przez FCC, przy czym urządzenie nadaje na najwyższym certyfikowanym poziomie mocy we wszystkich testowanych pasmach częstotliwości.

• Chociaż współczynnik SAR jest określany przy najwyższym certyfikowanym poziomie mocy, jego faktyczny poziom podczas pracy urządzenia może być znacznie niższy od wartości maksymalnej. Dzieje się tak dlatego, że urządzenie jest zaprojektowane do pracy na wielu poziomach mocy, aby używać minimalnej mocy niezbędnej do połączenia z siecią. Na ogół im bliżej anteny stacji bazowej sieci bezprzewodowej, tym mniejsza moc wyjściowa. • Chociaż mogą występować różnice między poziomami współczynnika SAR dla różnych urządzeń i w różnych pozycjach, wszystkie one spełniają obowiązujące normy.

• To urządzenie zostało również przetestowane i spełnia wytyczne FCC dotyczącenarażenia na działanie fal radiowych w przypadku korzystania z akcesoriów niezawierających metalu i umieszczenia słuchawki w odległości co najmniej 15 mm od ciała. Użycie innych akcesoriów może nie zapewniać zgodności z wytycznymi FCC dotyczącymi narażenia na działanie fal radiowych. Gdy urządzenie jest włączone, słuchawka powinna znajdować się w odległości co najmniej 15 mm od ciała.

• Wybierz zaczepy do paska, kabury lub inne podobne akcesoria do noszenia na ciele, które nie zawierają elementów metalowych, aby zapewnić minimalną odległość działania na ciele. Obudowy z metalowymi częściami mogą zmienić działanie urządzenia w zakresie fal radiowych, w tym jego zgodność z wytycznymi dotyczącymi ekspozycji na fale radiowe, w sposób, który nie został przetestowany ani certyfikowany, dlatego należy unikać używania takich akcesoriów.

#### **Przepisy dotyczące zgodności z aparatami słuchowymi dla telefonów komórkowych**

• Telefon jest zgodny z wymaganiami FCC dotyczącymi zgodności z aparatami słuchowymi.

• FCC przyjęła przepisy dotyczące zgodności z aparatami słuchowymi dla cyfrowych telefonów bezprzewodowych. Przepisy te wymagają, aby niektóre telefony były testowane i oceniane zgodnie z normami American National Standard Institute (ANSI) C63.19-2011 dotyczącymi zgodności z aparatami słuchowymi.

• Standard ANSI dotyczący zgodności z aparatami słuchowymi zawiera dwa rodzaje ocen.

• Oceny M (M-Ratings): ocena pod kątem mniejszych zakłóceń o częstotliwości radiowej umożliwiająca sprzężenie akustyczne z aparatami słuchowymi.

• Oceny T (T-Ratings): ocena sprzężenia indukcyjnego z aparatami słuchowymi w trybie cewki telefonicznej.

• Nie wszystkie telefony zostały ocenione. Zgodnie z przepisami FCC telefon jest uznawany za zgodny z aparatami słuchowymi, jeśli uzyskał ocenę M3 lub M4 dla sprzężenia akustycznego oraz T3 lub T4 dla sprzężenia indukcyjnego. Oceny podawane są w skali od jednego do czterech, gdzie cztery oznacza największą zgodność. Ten telefon spełnia wymagania klasyfikacji na poziomie M3/T3.

• Klasyfikacja zgodności z aparatami słuchowymi nie gwarantuje jednak, że nie dojdzie do zakłócania pracy aparatu słuchowego. Rezultaty będą się różnić w zależności od poziomu odporności aparatu słuchowego i stopnia ubytku słuchu. Jeśli aparat słuchowy jest podatny na zakłócenia, korzystanie z ocenionego telefonu może okazać się niemożliwe. Najlepszym sposobem, aby ocenić, czy telefon spełnia indywidualne potrzeby użytkownika, jest wypróbowanie go z aparatem słuchowym.

<span id="page-58-0"></span>• Ten telefon został przetestowany i dopuszczony do użytku z aparatami słuchowymi pod kątem niektórych technologii bezprzewodowych, z których korzysta. W telefonie mogły jednak zostać zastosowane nowsze technologie bezprzewodowe, które nie zostały jeszcze przetestowane pod kątem współpracy z aparatami słuchowymi. Ważne jest dokładne wypróbowanie różnych funkcji tego telefonu w różnych miejscach, przy użyciu aparatu słuchowego lub implantu ślimakowego w celu ustalenia, czy jakiekolwiek zakłócenia są słyszalne. Informacje na temat zgodności z aparatami słuchowymi można uzyskać u dostawcy usług lub producenta tego telefonu. W przypadku pytań dotyczących zasad zwrotu lub wymiany należy kontaktować się z dostawcą usług lub sprzedawcą telefonu. • Aparaty słuchowe mogą być również klasyfikowane. W znalezieniu tej klasyfikacji może być pomocny producent aparatów słuchowych lub protetyk słuchu. Aby uzyskać więcej

informacji na temat zgodności z przepisami FCC w zakresie współpracy z aparatami słuchowymi, odwiedź stronę http://www.fcc.gov/cgb/dro.

## **Zgodność z przepisami ISED**

#### **Deklaracja ISED**

To urządzenie zawiera nadajnik/odbiornik zwolniony z obowiązku licencyjnego, który spełnia wymogi zwolnienia licencyjnego Innovation, Science and Economic Development Canada.

Jego działanie podlega następującym dwóm warunkom:

(1) to urządzenie nie może powodować zakłóceń; oraz

(2) to urządzenie musi przyjmować wszelkie zakłócenia, także takie, które mogą powodować niepożądane działanie urządzenia.

Cet appareil contient un ou plusieurs émetteurs/récepteurs exempts de licence conformes aux norms RSS(s) applicables aux appareils radio exempts de licence d'Innovation, Sciences et Développement Économique Canada. Son fonctionnement est soumis aux deux conditions suivantes:

(1) l'appareil ne doit pas produire de brouillage, et.

(2) l' utilisateur de l'appareil doit accepter tout brouillage radioélectrique subi, même si le brouillage est susceptible d'en compromettre le fonctionnement.

#### **CAN ICES-003(B)/ NMB-003(B).**

To urządzenie jest zgodne z kanadyjską specyfikacją ICES-003 klasy B.

Cet appareil numérique de la Canadian ICES-003. Cet appareil numérique de la classe B est conforme à la norme NMB-003 du Canada.<br>To urządzenie jest zgodne z limitami narażenia na promieniowanie określonymi w normie IC

RSS‐102 dla środowiska niekontrolowanego.

Cet équipement est conforme aux limites d'exposition aux radiations IC RSS-102 établies pour un environnement non contrôlé.

## <span id="page-59-0"></span>**Ograniczenia w paśmie 5 GHz**

Urządzenie może automatycznie przerwać transmisję w przypadku braku informacji do nadawania lub usterki w działaniu. Należy zauważyć, że nie ma to na celu uniemożliwienia przesyłania informacji sterujących lub sygnalizacyjnych ani stosowania powtarzalnych kodów, jeśli wymaga tego dana technologia. Urządzenie pracujące w zakresie 5150-5250 MHz jest przeznaczone wyłącznie do użytku wewnątrz pomieszczeń, aby ograniczyć możliwość szkodliwych zakłóceń między urządzeniami komórkowymi korzystającymi ze wspólnych kanałów.

- Les dispositifs fonctionnant dans la bande 5150-5250 MHz sont reserves uniquement pour une utilisation a l'interieur afin de reduire les risques de brouillage prejudiciable aux systemes de satellites mobiles utilisant les memes canaux.

#### **Informacje dotyczące poziomu emisji fal radiowych (SAR)**

Limit współczynnika SAR określony w przepisach ISED wynosi 1,6 W/kg. Najwyższa wartość współczynnika SAR odnotowana w przypadku tego urządzenia spełnia ten wymóg. To urządzenie zostało również przetestowane i spełnia wytyczne ISED dotyczące narażenia na działanie fal radiowych w przypadku korzystania z akcesoriów niezawierających metalu i umieszczenia słuchawki w odległości co najmniej 15 mm od ciała. Użycie innych akcesoriów może nie zapewniać zgodności z wytycznymi ISED dotyczącymi narażenia na działanie fal radiowych. Gdy urządzenie jest włączone, słuchawka powinna znajdować się w odległości co najmniej 15 mm od ciała.

Déclaration d'exposition aux radiations:

Le produit est conforme aux limites d'exposition pour les appareils portables RF pour les Etats Unis et le Canada établies pour un environnement non contrôlé. Le produit est sûr pour un fonctionnement tel que décrit dans ce manuel. La réduction aux expositions RF peut être augmentée si l'appareil peut être conservé aussi loin que possible du corps de l'utilisateur ou que le dispositif est réglé sur la puissance de sortie la plus faible si une telle fonction est disponible. Cet équipement est conforme aux limites d'exposition aux rayonnements IC établies pour un environnement non contrôlé. Cet équipement doit être installé et utilisé avec un minimum de 15mm de distance entre la source de rayonne.

## **Zgodność z przepisami obowiązującymi w Indiach**

#### **Zużyty sprzęt elektryczny i elektroniczny (WEEE)**

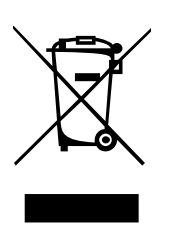

Ten symbol (z paskiem lub bez) oznacza, że zgodnie z przepisami i normami lokalnymi ten produkt i/lub jego bateria nie mogą być utylizowane z odpadami zmieszanymi. Gdy produkt osiągnie koniec okresu eksploatacji, można go przekazać do utylizacji we właściwym punkcie selektywnej zbiórki odpadów. Przepisowa utylizacja produktu służy ochronie zdrowia i środowiska. W razie braku pewności, jak należy postępować z odpadami elektronicznymi, należy

skontaktować się z lokalnymi władzami, sprzedawcą lub odbiorcą odpadów zmieszanych.

<span id="page-60-0"></span>Deklaracja zgodności: niniejszym spółka OnePlus/Mobitech India Private Limited (dalej "OnePlus/Mobitech") oświadcza, że OnePlus/Mobitech zobowiązuje się do przestrzegania rozszerzonej odpowiedzialności producenta zgodnie z zezwoleniem nr B- 29016/(824)/EPR18/WM-III z uzupełnieniem z dnia 18.07.2018 wydanym przez Central Pollution Control Board.

Aby uzyskać więcej informacji na temat bezpiecznej utylizacji i recyklingu, odwiedź stronę https://www.oneplus.in/legal/e-waste-management lub skontaktuj się z nami pod bezpłatnym numerem 1800-102-8411

#### **Informacje dotyczące poziomu emisji fal radiowych (SAR)**

• Limit SAR wynosi 1,6 W/kg.

• Gdy urządzenie jest włączone, słuchawka powinna znajdować się w odległości co najmniej 15 mm od ciała.

## **Jak przełączać języki systemu**

Wybierz opcje Ustawienia — Ustawienia dodatkowe —Klawiatura i metoda wprowadzania — Zarządzaj klawiaturami — JęzykiGboard — Dodaj klawiaturę — Dodaj swoje preferowane języki. To urządzenie obsługuje następujące języki: angielski, hindi i marathi przy wpisywaniu. To urządzenie obsługuje też następujące języki: asamski, bengalski (bangla), gudżarati, hindi, kannada, kaszmirski, konkani, malajalam, manipuri (bangla), marathi, nepalski, orija, pendżabski, sanskryt, sindhi (devangari), tamilski, telugu, urdu, bodo (boro), santali (OlChiki), maithili, dogri, manipuri (MeeteiMayek), santhali (devnagari) i angielski przy czytaniu.